# **ГАЗОАНАЛИЗАТОР «ЭЛАН плюс»**

# **Руководство по эксплуатации**

# **ЭКИТ 413411.029 РЭ**

# Содержание

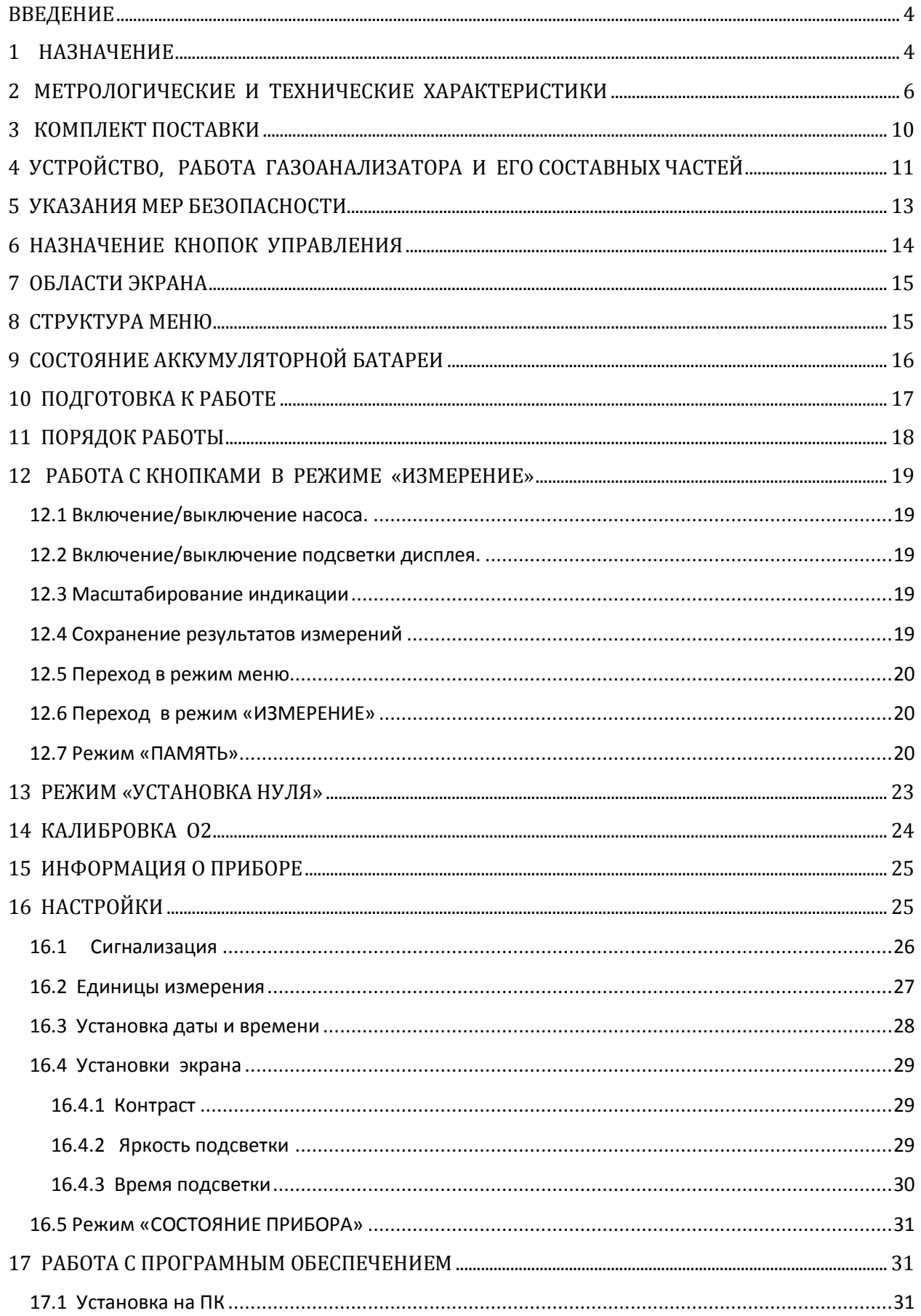

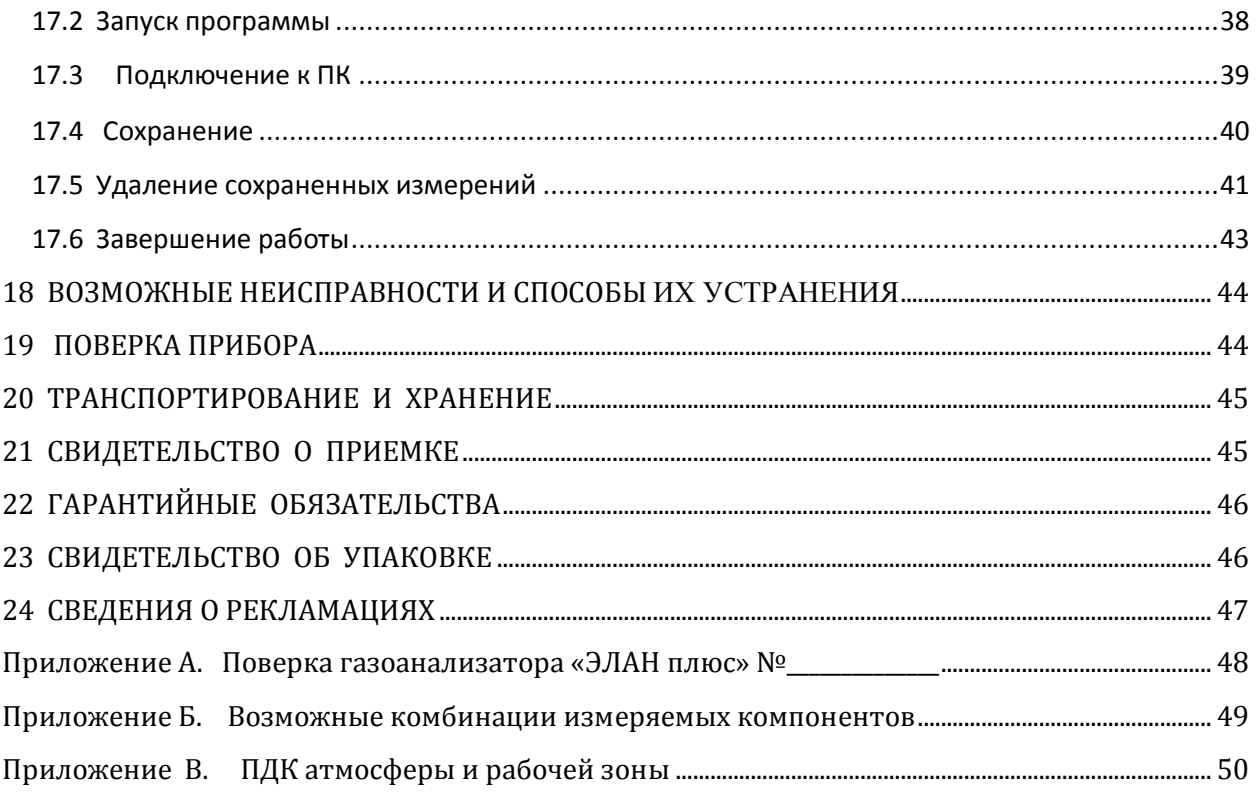

## **ВВЕДЕНИЕ**

<span id="page-4-0"></span>Настоящее руководство по эксплуатации (далее РЭ), содержащее разделы паспорта, предназначено для ознакомления с принципом действия, конструктивными особенностями и правилами эксплуатации портативных газоанализаторов «ЭЛАН плюс».

Газоанализаторы «ЭЛАН плюс» (далее – газоанализаторы) зарегистрированы в Госреестре средств измерений Российской Федерации под № 73900-19, допущены к применению на территории РФ. Имеют:

 свидетельство об утверждении типа средств измерений ОС.С.31.165.А № 72720;

<span id="page-4-1"></span>декларацию о соответствии ЕАЭС № RU Д-RU.АЖ33.В.00987/19.

#### **1 НАЗНАЧЕНИЕ**

1.1 Газоанализаторы «ЭЛАН плюс» предназначены для измерения объемной доли кислорода  $(O_2)$ , диоксида углерода  $(CO_2)$ , процента нижнего концентрационного предела распространения пламени (% НКПР) метана (CH4), пропана  $(C_3H_8)$ , гексана  $(C_6H_{14})$ , массовых концентраций оксида углерода (СО), оксида азота (NO), диоксида азота (NO<sub>2</sub>), озона  $(O_3)$ , диоксида серы  $(SO_2)$ , сероводорода  $(H_2S)$ , хлора  $(Cl_2)$ , аммиака  $(NH_3)$  в воздухе и в технологических газах.

Газоанализаторы с каналами CO, NO, NO<sub>2</sub>, O<sub>3</sub> могут использоваться для мониторинга воздуха жилой зоны.

1.2 Газоанализаторы представляют собой автоматические переносные одно- или многоканальные показывающие и сигнализирующие приборы, конструктивно выполненные в одном блоке.

Принцип действия:

- электрохимический

- оптический (для каналов  $CO_2$ , CH<sub>4</sub>, C<sub>3</sub>H<sub>8</sub>, C<sub>6</sub>H<sub>14</sub>).

Вид климатического исполнения УХЛ 4.2 по ГОСТ 15150.

 $\triangleright$  По допускаемому углу наклона – независимый (группа Н3 по ГОСТ 13320).

Газоанализатор применяется только во взрывобезопасных помещениях**.**

В газоанализаторе одновременно может быть установлено до шести электрохимических и до двух оптических сенсоров.

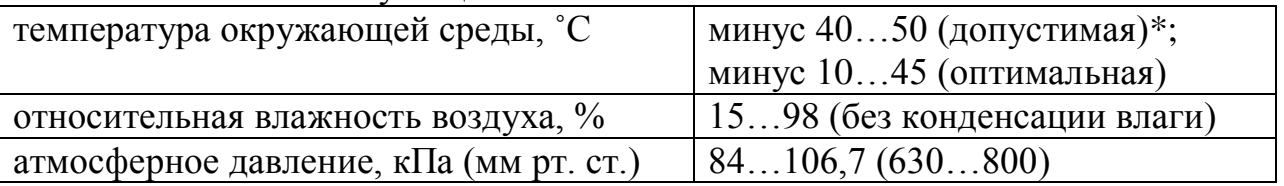

1.3 Условия эксплуатации:

\* Работа в отрицательном диапазоне температур значительно сокращает емкость аккумуляторной батареи.

\* Для использования прибора при допустимой температуре (ниже минус 10˚С) должен применяться обогреваемый чехол (опция).

1.4 Питание - от встроенной аккумуляторной батареи.

В стационарных условиях питание газоанализатора может осуществляться от зарядного устройства от сети 220 В/ 50Гц.

1.5 Дополнительные опции (по специальному заказу):

 Непрерывная запись результатов измерений с заданным промежутком времени.

Выполнение измерений по таймеру.

**.** 

 Возможность работы в полустационарном режиме с использованием внешнего дополнительного блока пробоподготовки.

 Возможность дооснащения дополнительными интерфейсами: RS-232,  $RS-422, RS-485<sup>1</sup>$ .

 Возможность дооснащения газоанализатора различными протоколами обмена.

<sup>1</sup> Возможны другие интерфейсы передачи данных при согласовании с предприятиемизготовителем.

# **2 МЕТРОЛОГИЧЕСКИЕ И ТЕХНИЧЕСКИЕ ХАРАКТЕРИСТИКИ**

<span id="page-6-0"></span>Таблица 1 – Основные метрологические характеристики газоанализаторов

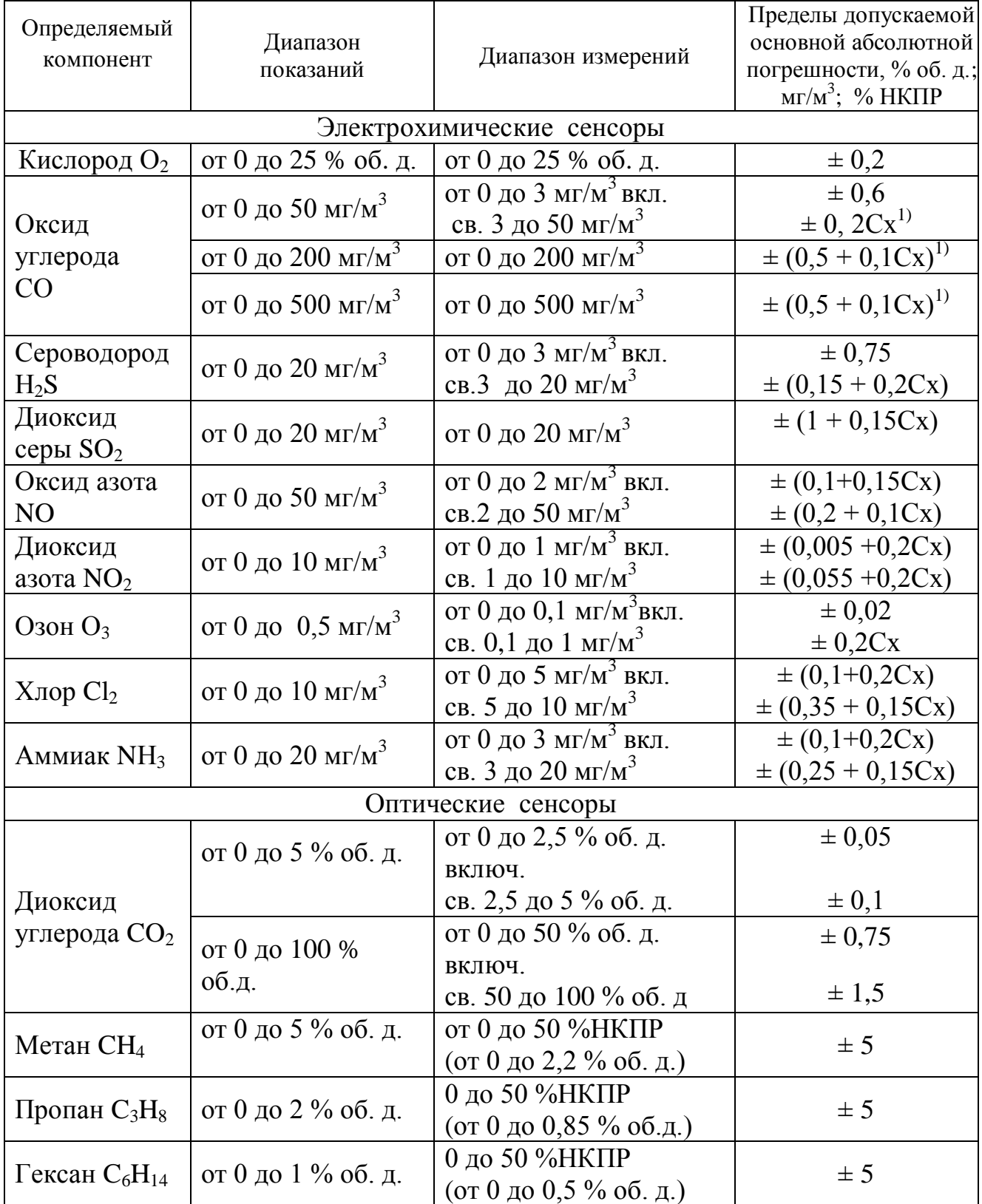

\*Сх – значение измеренной концентрации.

*Примечания:*

1) Значения НКПР горючих газов указаны в соответствии с ГОСТ Р МЭК 60079-20-1-2011

2) Газоанализаторы CO, H<sub>2</sub>S, NO, NO<sub>2</sub>, Cl<sub>2</sub>, O<sub>3</sub>, NH<sub>3</sub>, SO<sub>2</sub> имеют поддиапазоны измерения в области малых концентраций (см. табл. п.п 2.2).

3) Концентрация СО,  $H_2S$ , SO<sub>2</sub>, NO, NO<sub>2</sub>, O<sub>3</sub>, Cl<sub>2</sub>, NH<sub>3</sub>, CO<sub>2</sub> может быть представлена как в мг/м3, так и в ppm.

4) CH4, C3H8, C6H<sup>14</sup> могут быть представлены в % об. доли, % НКПР.

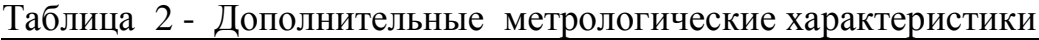

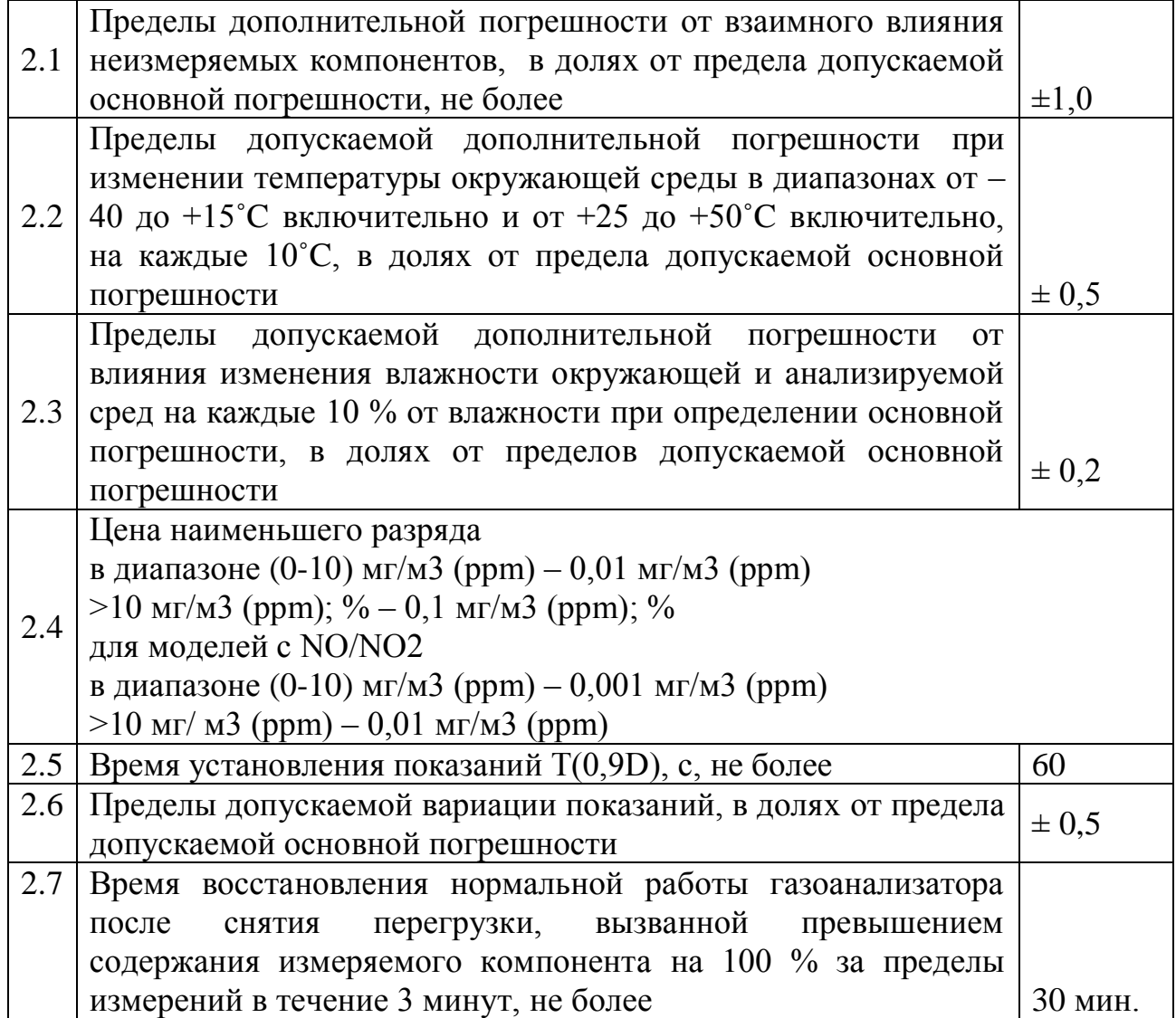

Таблица 3 - Основные технические характеристики газоанализатора

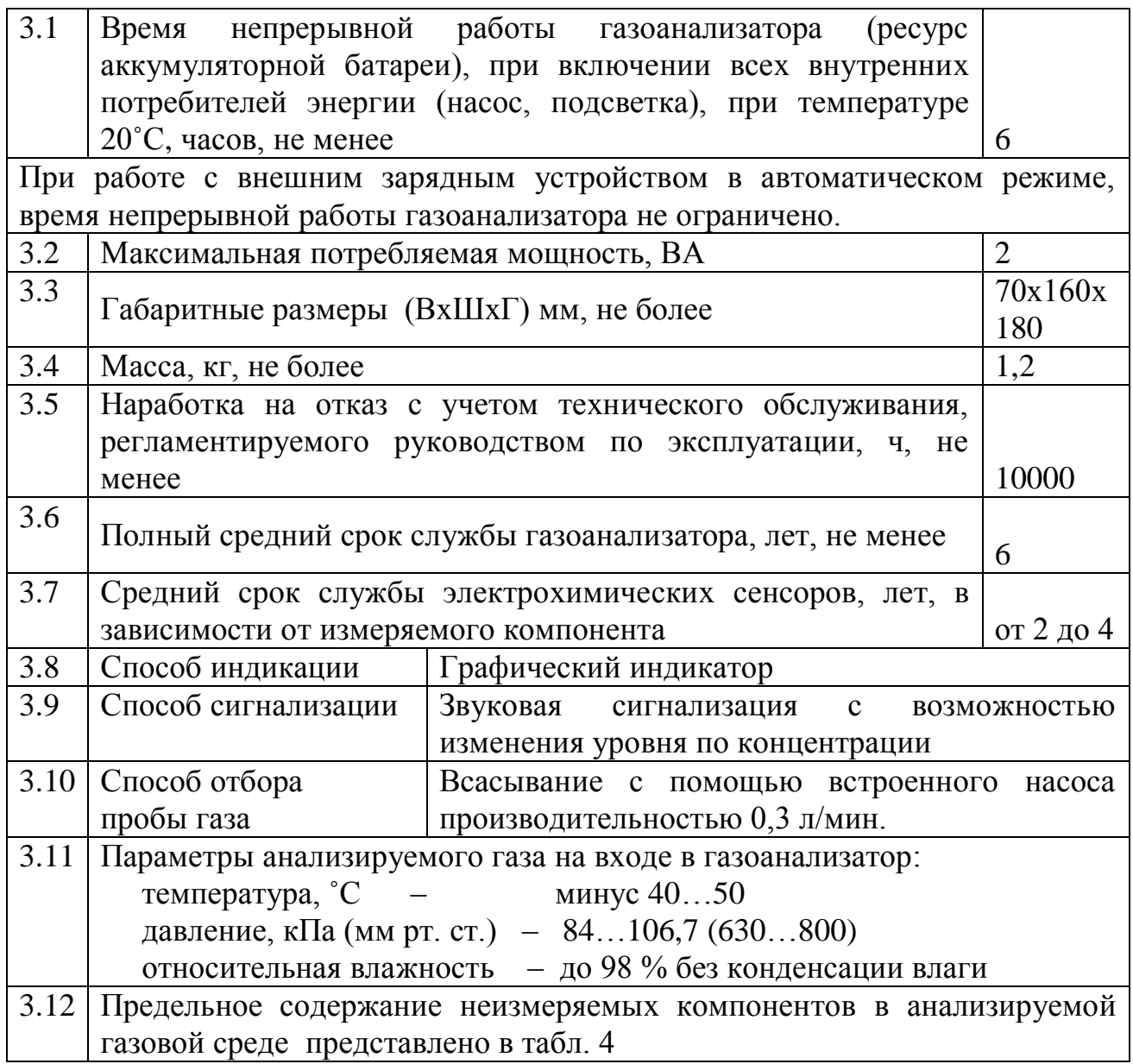

|                 | Нормы, мг/м <sup>3</sup> ; об. д. %; %НКПР |                           |                          |                      |                          |                          |                          |                          |                                  |                                   |                          |                     |                                 |
|-----------------|--------------------------------------------|---------------------------|--------------------------|----------------------|--------------------------|--------------------------|--------------------------|--------------------------|----------------------------------|-----------------------------------|--------------------------|---------------------|---------------------------------|
| Канал           | CO <sub>,</sub><br>$MT/M^3$                | $H_2S$ ,<br>$M\Gamma/M^3$ | $SO2$ ,<br>$MT/M^3$      | NO,<br>$M\Gamma/M^3$ | $NO2$ ,<br>$M\Gamma/M^3$ | O3,<br>$MT/M^3$          | $Cl2$ ,<br>$M\Gamma/M^3$ | $NH3$ ,<br>$M\Gamma/M^3$ | O <sub>2</sub><br>об. д.<br>$\%$ | CO <sub>2</sub><br>об. д.<br>$\%$ | CH <sub>4</sub><br>%НКПР | $C_3H_8$ ,<br>%НКПР | $C_6H_{14}$ ,<br>$%$ HK $\Pi$ P |
| O <sub>2</sub>  | 500                                        | 5,0                       | 5,0                      | 3,0                  | 10                       | 10                       | 10                       | 20                       |                                  | 5                                 | 25                       | 25                  | 25                              |
| CO              | $\qquad \qquad -$                          | 10                        | 10                       | 3,0                  | 10                       | 10                       | 1,0                      | 20                       | 25                               | $5\overline{)}$                   | 500                      | 500                 | 500                             |
| $H_2S$          | 20                                         | $\overline{\phantom{m}}$  | 10                       | 3,0                  | 2,0                      | 2,0                      | 1,0                      | 20                       | 25                               | $\overline{5}$                    | 10                       | 10                  | 10                              |
| SO <sub>2</sub> | 20                                         | 10                        | $\overline{\phantom{0}}$ | 3,0                  | 0,05                     | 0,05                     | 1,0                      | 20                       | 25                               | 5                                 | 10                       | 10                  | 10                              |
| NO              | 20                                         | 1,0                       | 10                       | $\qquad \qquad -$    | 2,0                      | 2,0                      | 1,0                      | 20                       | 25                               | $5\overline{)}$                   | 3,0                      | 3,0                 | 3,0                             |
| NO <sub>2</sub> | 20                                         | 1,0                       | $\overline{10}$          | 3,0                  | $\overline{\phantom{0}}$ | 0,05                     | 0,05                     | $\overline{20}$          | $\overline{25}$                  | $\overline{5}$                    | 10                       | $\overline{10}$     | 10                              |
| O <sub>3</sub>  | 20                                         | 1,0                       | 10                       | 3,0                  | 0,05                     | $\overline{\phantom{0}}$ | 0,05                     | 20                       | 25                               | 5 <sup>5</sup>                    | $\mathbf{1}$             | $\mathbf{1}$        | $\mathbf{1}$                    |
| Cl <sub>2</sub> | 20                                         | 2,5                       | 10                       | 3,0                  | 0,08                     | 0,08                     | $\equiv$                 | 20                       | 25                               | $10\,$                            | 10                       | 10                  | 10                              |
| NH <sub>3</sub> | $\overline{20}$                            | 5,0                       | 5,0                      | 3,0                  | 2,0                      | 2,0                      | 1,0                      | $\overline{\phantom{0}}$ | 25                               | $\overline{5}$                    | $\overline{20}$          | $\overline{20}$     | 20                              |
| CO <sub>2</sub> | 500                                        | 10                        | 10                       | 3,0                  | 10                       | $\mathbf{1}$             | 10                       | 20                       | $\overline{25}$                  | $\overline{\phantom{0}}$          | 5%                       | 5%                  | 5%                              |
| CH <sub>4</sub> | 500                                        | 10                        | 10                       | 3,0                  | 10                       | $\mathbf{1}$             | 10                       | 20                       | 25                               | $5\overline{)}$                   | $\overline{\phantom{0}}$ | $\qquad \qquad -$   | $\overline{\phantom{0}}$        |
| $C_3H_8$        | 500                                        | 10                        | 10                       | 3,0                  | 10                       | $\mathbf{1}$             | 10                       | 20                       | 25                               | 5 <sup>5</sup>                    | $\overline{\phantom{m}}$ | $\qquad \qquad -$   |                                 |
| $C_6H_{14}$     | 500                                        | 10                        | 10                       | 3,0                  | 10                       | $\mathbf{1}$             | 10                       | 20                       | 25                               | 5                                 | $\overline{\phantom{0}}$ | —                   |                                 |

Таблица 4 - Предельное содержание неизмеряемых компонентов в анализируемой газовой среде

*Примечание. Допускается содержание механических примесей до 100 мг/м<sup>3</sup>*

# <span id="page-10-0"></span>**3 КОМПЛЕКТ ПОСТАВКИ**

## Таблица 5 - Комплект поставки газоанализатора

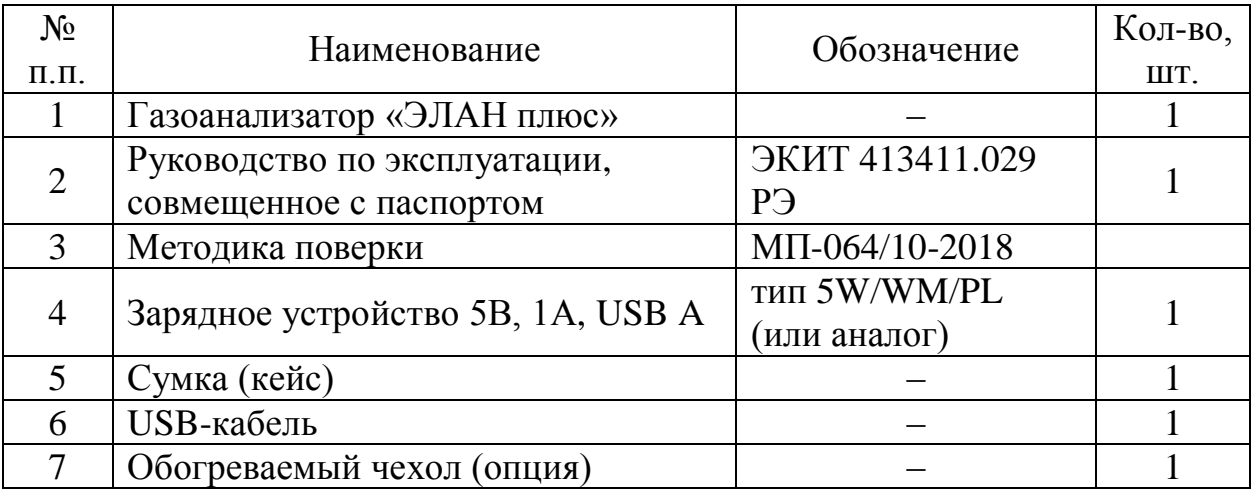

# <span id="page-11-0"></span>**4 УСТРОЙСТВО, РАБОТА ГАЗОАНАЛИЗАТОРА И ЕГО СОСТАВНЫХ ЧАСТЕЙ**

Газоанализатор «ЭЛАН плюс» собран в корпусе из ударопрочной пластмассы.

В состав газоанализатора входят следующие узлы и компоненты:

- элементы пневматической схемы: насос, фильтр;
- $\triangleright$  электрохимическая ячейка (ячейки 10 ависимости от варианта изготовления;
- потенциостат c предварительным усилителем сигнала ячейки;
- оптический сенсор (сенсоры) в зависимости от варианта изготовления;
- аккумуляторная батарея;
- процессорный модуль с клавиатурой и графическим дисплеем.

Газоанализатор работает следующим образом:

Измеряемый газ через штуцер Вход газа (поз.2 рис.1) с помощью насоса подается на электрохимическую ячейку. Потенциал на рабочем электроде ячейки поддерживается схемой на заданном уровне. Измеряемый газ окисляется (для  $O_2$ ; Cl<sub>2</sub>;  $O_3$ ; NO<sub>2</sub> – восстанавливается) на рабочем электроде ячейки. В результате электрохимической реакции возникает электрический ток, величина которого пропорциональна концентрации определяемого компонента в анализируемом газе.

С ячейки этот ток поступает на вход схемы усилителя, далее на АЦП и в цифровой форме выводится на индикацию в единицах концентрации мг/м<sup>3</sup> или ppm  $(O_2 - %0.66)$ . доли).

Для каналов  $CO_2$ ,  $C_3H_8$ ,  $CH_4$ ,  $C_6H_{14}$  используется оптический метод измерения.

Информация о концентрации отображается на графическом индикаторе. Если концентрация превышает установленный уровень, срабатывает сигнализация (прерывистый звуковой сигнал и визуальное выделение на дисплее значения концентрации канала, по которому произошло превышение), при условии установки функции «СИГНАЛИЗАЦИЯ» («РЕЖИМ ВКЛ») с помощью меню.

Очистка анализируемого газа от пыли производится фильтром, установленным внутри прибора. Большинство электрохимических ячеек, используемых в газоанализаторах «ЭЛАН плюс», имеют встроенные фильтры от мешающих компонентов.

Управление работой газоанализатора осуществляет процессорный модуль.

Газоанализатор питается от встроенной аккумуляторной батареи.

В стационарных условиях питание газоанализатора может осуществляться от зарядного устройства от сети 220 В/50 Гц.

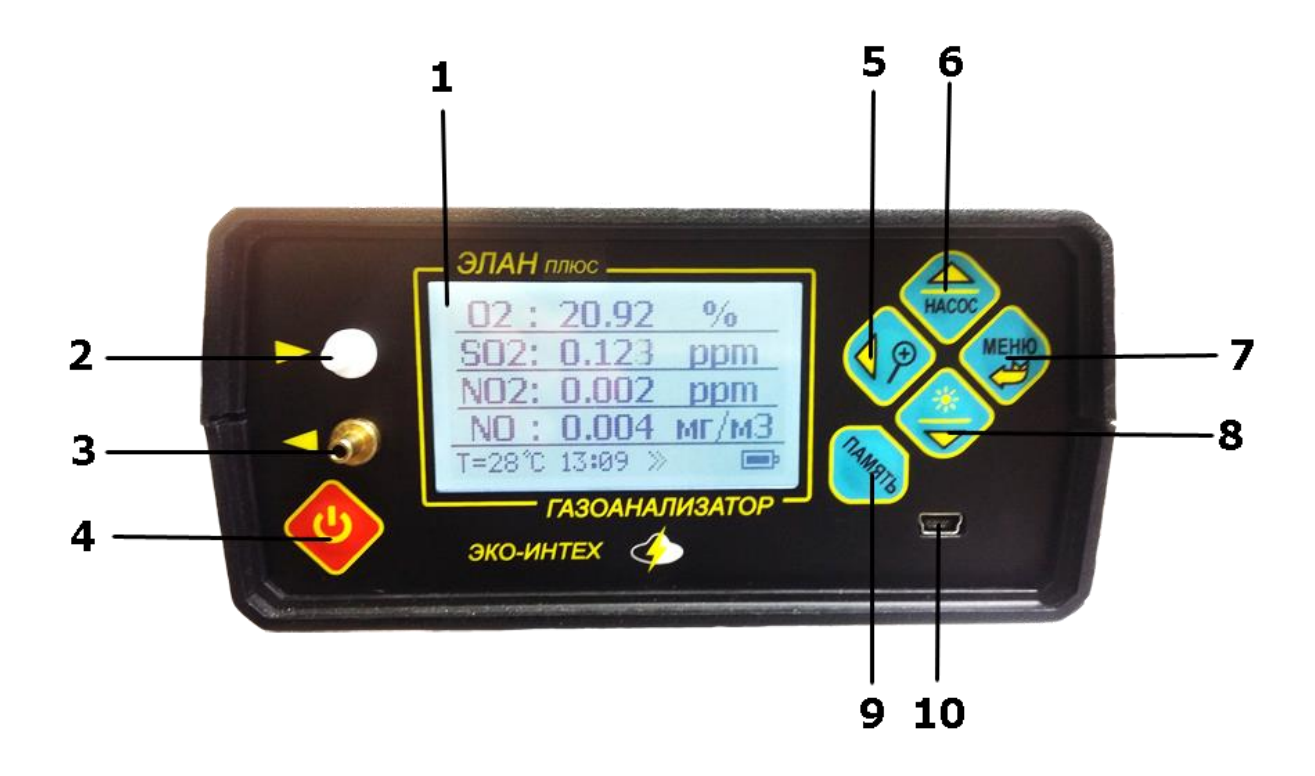

Рис. 1. Вид со стороны лицевой панели газоанализатора

- 1. Дисплей
- 2. Штуцер Вход газа
- 3. Штуцер Выход газа
- 4. Кнопка включения/выключения газоанализатора
- 5. Кнопка масштабирования индикации на дисплее / переключения каналов
- 6. Кнопка включения насоса
- 7. Кнопка перехода в «МЕНЮ»
- 8. Кнопка включения/выключения подсветки
- 9. Кнопка сохранения измерения в память
- 10. Гнездо mini USB для подключения зарядного устройства или ПК.

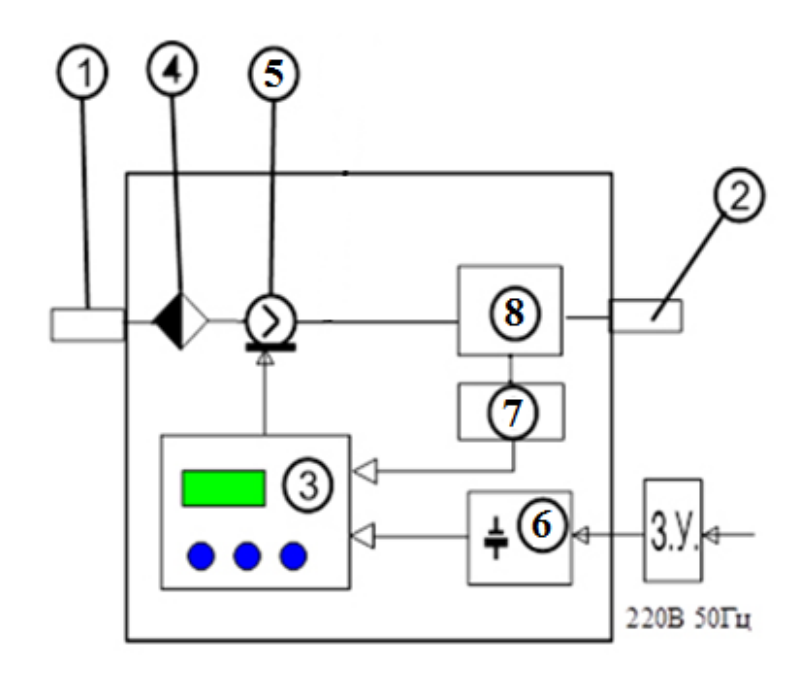

Блок-схема газоанализатора изображена на рис. 2

Рис. 2. Блок-схема газоанализатора «ЭЛАН плюс»

1 – штуцер Вход газа; 2 – штуцер Выход газа; 3 – процессорный модуль; 4 – фильтр; 5– насос; 6 – аккумуляторная батарея; 7 - потенциостат и усилитель; 8 – электрохимическая ячейка; З.У. – зарядное устройство.

## <span id="page-13-0"></span>**5 УКАЗАНИЯ МЕР БЕЗОПАСНОСТИ**

5.1. К работе с газоанализатором допускаются лица, ознакомленные с руководством по эксплуатации ЭКИТ 413411.029 РЭ, изучившие работу газоанализатора и его составных частей.

5.2. Газоанализатор не является источником радиопомех, опасных излучений и выделения вредных веществ, загрязняющих воздух.

5.3. Эксплуатация газоанализатора должна производиться только во взрывобезопасных помещениях.

5.4. Ремонт газоанализатора должен производиться квалифицированным персоналом при выключенном приборе.

5.5. При градуировке газоанализатора с использованием ПГС в баллонах под давлением должны соблюдаться "Правила промышленной безопасности опасных производственных объектов, на которых используется оборудование, работающее под избыточным давлением", утвержденные Ростехнадзором 25.03.2014.

# <span id="page-14-0"></span>**6 НАЗНАЧЕНИЕ КНОПОК УПРАВЛЕНИЯ**

Кнопки управления газоанализатором расположены на лицевой панели корпуса прибора. Функции кнопок различны для режима «ИЗМЕРЕНИЕ» и режима «МЕНЮ». Это отображено на рисунках кнопок. Для режима «ИЗМЕРЕНИЕ» функции кнопок обозначены значками и надписями черного цвета (исключение – значок подсветки), для режима «МЕНЮ» - значками (треугольники, стрелка) желтого цвета с черной окантовкой.

Таблица 6 - Назначение кнопок управления

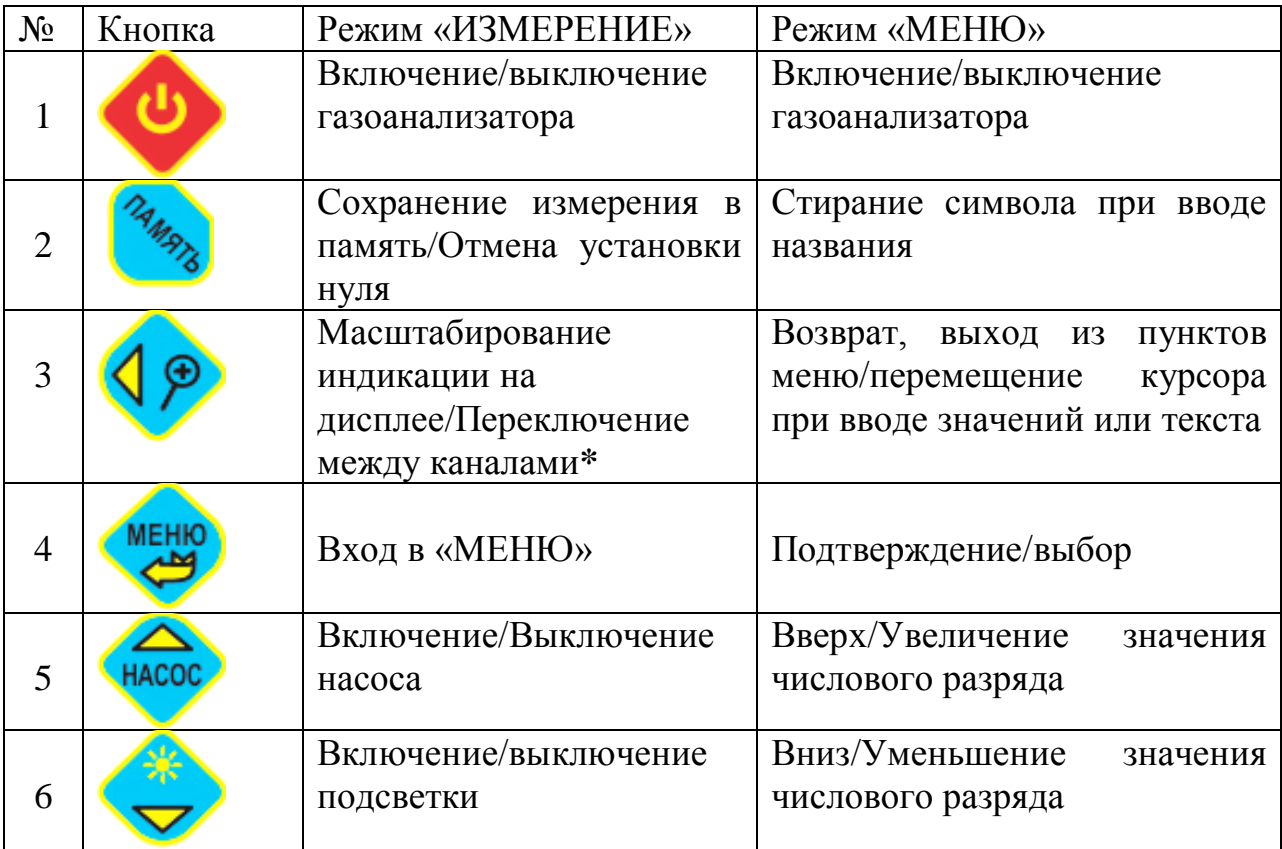

\*Переключение между каналами для приборов с пятью и более каналами

## <span id="page-15-0"></span>**7 ОБЛАСТИ ЭКРАНА**

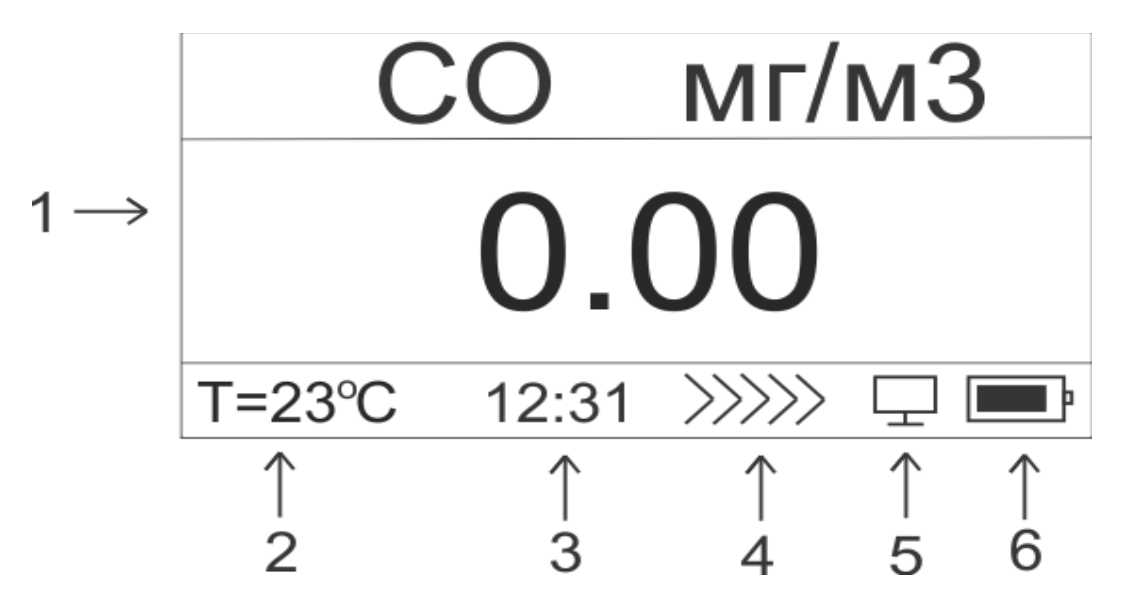

1 – область отображения измеренной концентрации; 2 – область отображения температуры газа; 3 – область отображения текущего времени; 4 – индикатор включенного насоса; 5 – индикатор подключения к ПК; 6 – индикатор уровня заряда аккумуляторной батареи.

<span id="page-15-1"></span>**8 СТРУКТУРА МЕНЮ**

\_\_\_\_\_\_\_\_\_\_\_\_\_\_

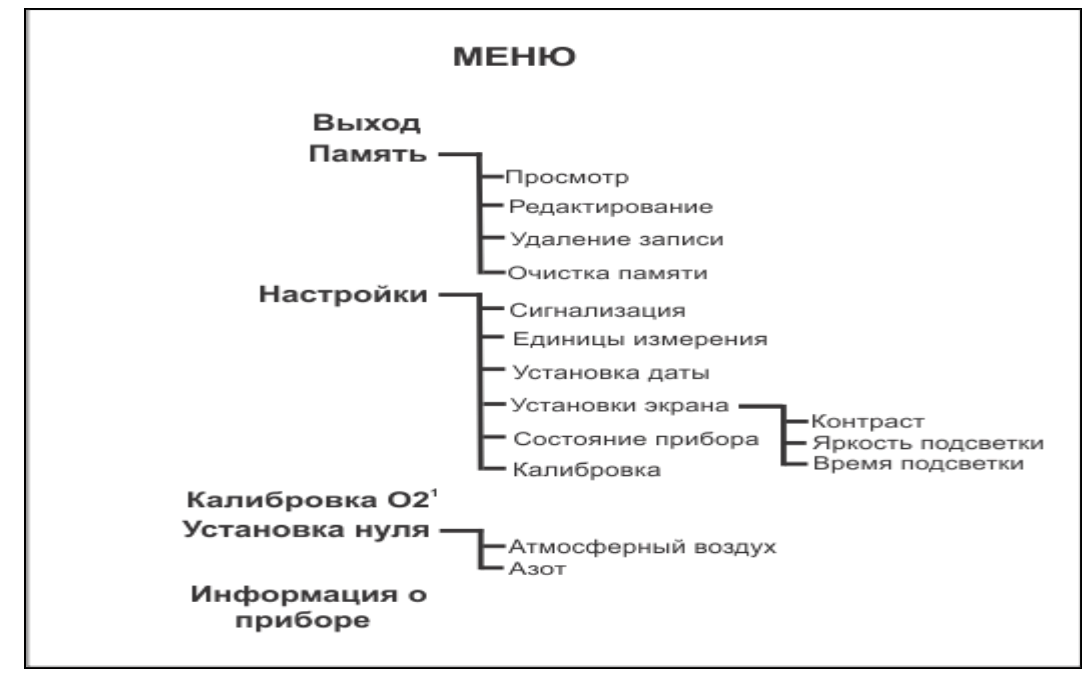

 $^1$ Данный пункт меню доступен только при установленном сенсоре O $_2$ 

# <span id="page-16-0"></span>**9 СОСТОЯНИЕ АККУМУЛЯТОРНОЙ БАТАРЕИ**

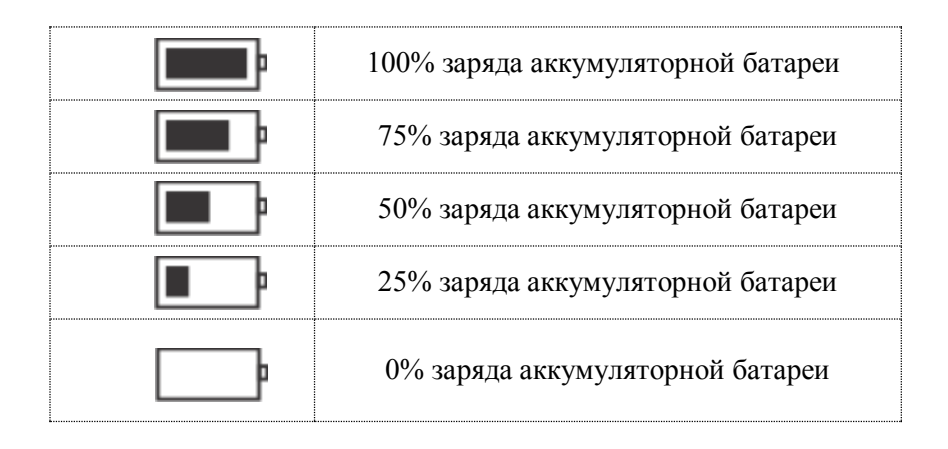

Если в процессе работы разрядилась аккумуляторная батарея, прибор издаст три звуковых сигнала и выключится.

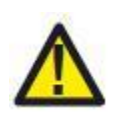

*При глубоком разряде аккумуляторной батареи после подключения зарядного устройства, в течение некоторого времени возможно отсутствие индикации процесса заряда на дисплее.* 

# <span id="page-17-0"></span>**10 ПОДГОТОВКА К РАБОТЕ**

Ознакомьтесь перед началом работы с настоящим РЭ. Включите газоанализатор, нажимая и удерживая кнопку до включения прибора. После загрузки на экране появится название газоанализатора и измеряемых компонентов, далее газоанализатор перейдёт в режим установки нуля в течение 30 секунд<sup>2</sup>. Если имеется канал кислорода, то после установки нуля, включится насос и газоанализатор перейдёт в режим калибровки O<sub>2</sub>. Если в момент установки нуля или калибровки О<sub>2</sub> возникла ошибка, то на экране появится надпись «Ошибка установки нуля» («Ошибка калибровки O2») и будет показан канал, в котором произошла ошибка. После выхода в режим измерения канал, где произошла

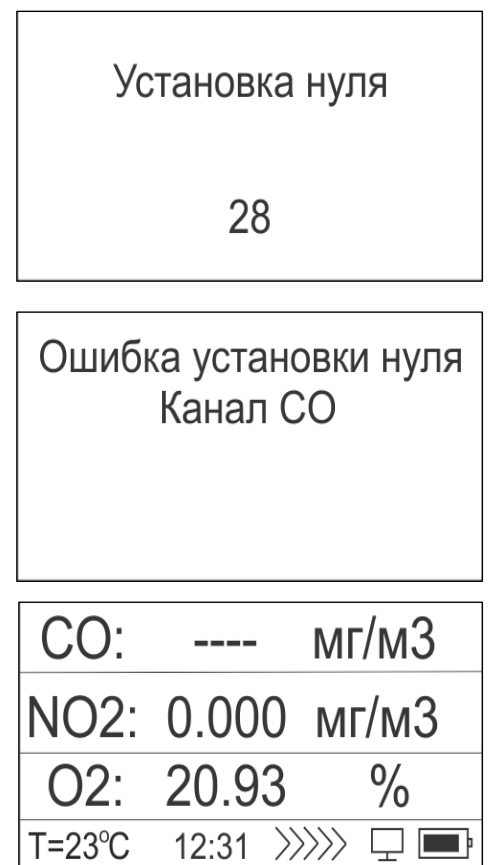

ошибка, будет не доступен для измерения, и на экране будут отображены прочерки.

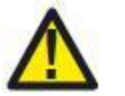

 $\overline{a}$ 

*Установку нуля и калибровку кислорода производить согласно п.13 и п.14.*

 $^{\text{2}}$  В приборах, с количеством каналов больше четырех, установка нуля занимает 60 секунд.

# <span id="page-18-0"></span>**11 ПОРЯДОК РАБОТЫ**

11.1 Установите газоанализатор вблизи точек отбора пробы.

11.2 При отклонении параметров анализируемой газовой смеси от указанных в п.п. 3.11; 3.12, подсоедините к штуцеру Вход газа систему пробоотбора (фильтры, осушители и пр.), при этом давление на входном штуцере прибора должно быть равным атмосферному.

11.3 Дождитесь окончания установки нуля после включения.

11.4 В режиме измерения нажатием на кнопку включите насос для забора пробы. Дождитесь стабилизации показаний.

11.5 Включение и выключение подсветки дисплея осуществляется в режиме

измерения нажатием на кнопку .

11.6 В паузах между измерениями целесообразно отключать подсветку и насос для экономии заряда аккумуляторной батареи.

11.7 После окончания измерений выключить газоанализатор, нажимая и

удерживая нажатой кнопку не менее 3 секунд.

11.8 При необходимости произвести подзарядку аккумуляторной батареи, для чего вставить разъем зарядного устройства в гнездо на панели газоанализатора и включить его в сеть. Продолжительность заряда аккумулятора - до 5 ч.

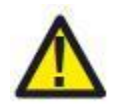

*Не используйте вместо штатного зарядного устройства другие источники питания. Это приведет к выходу прибора из строя.*

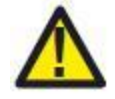

*Для продления срока службы аккумуляторной батареи рекомендуется 1 раз в три месяца производить зарядку аккумулятора (вне зависимости от того, используется прибор или нет).*

11.9 При непрерывной работе газоанализатора в течение нескольких часов (до 6 ч по п.п.3.1) рекомендуется производить подстройку нуля в соответствии с п. 13 настоящего руководства через каждые 30 мин.

## <span id="page-19-0"></span>**12 РАБОТА С КНОПКАМИ В РЕЖИМЕ «ИЗМЕРЕНИЕ»**

#### <span id="page-19-1"></span>**12.1 Включение/выключение насоса.**

Для включения насоса необходимо нажать на кнопку . При этом в области **4** (см. п.7) экрана появится динамическое отображение работы насоса.

Для выключения насоса необходимо повторно нажать на кнопку

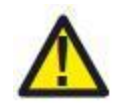

 $\overline{a}$ 

*Включение/выключение насоса данной кнопкой возможно только в режиме измерения.*

#### <span id="page-19-2"></span>**12.2 Включение/выключение подсветки дисплея.**

Для включения подсветки дисплея необходимо нажать кнопку этом подсветка будет включена до тех пор, пока не будет повторно нажата

кнопка  $\nabla$ . Так же подсветка включается при нажатии на любую кнопку, на время, которое установлено в пункте «МЕНЮ» => «НАСТРОЙКИ» => «УСТАНОВКИ ЭКРАНА» => «ВРЕМЯ ПОДСВЕТКИ».

#### <span id="page-19-3"></span>**12.3 Масштабирование индикации<sup>3</sup>**

Для увеличения размера строки символов, отображающих показания

прибора на дисплее, необходимо нажать кнопку  $\mathcal{V}$ , при этом на дисплее отобразится первый канал. Переход на следующий канал осуществляется

повторным нажатием клавиши . После просмотра всех каналов, газоанализатор будет переведен в обычный режим индикации (одновременно все каналы).

#### <span id="page-19-4"></span>**12.4 Сохранение результатов измерений**

Для сохранения результатов измерений в энергонезависимую память

газоанализатора необходимо нажать на кнопку в качестве подтверждения записи на экране отобразится надпись «СОХРАНЕНО». Просмотреть сохраненные результаты измерений можно в «МЕНЮ» => «ПАМЯТЬ».

 $^3$  Доступно только для приборов, которые имеют 2-4 канала измерения. В приборах с количеством каналов больше четырех кнопка выполняет функцию пролистывания.

<span id="page-20-1"></span><span id="page-20-0"></span>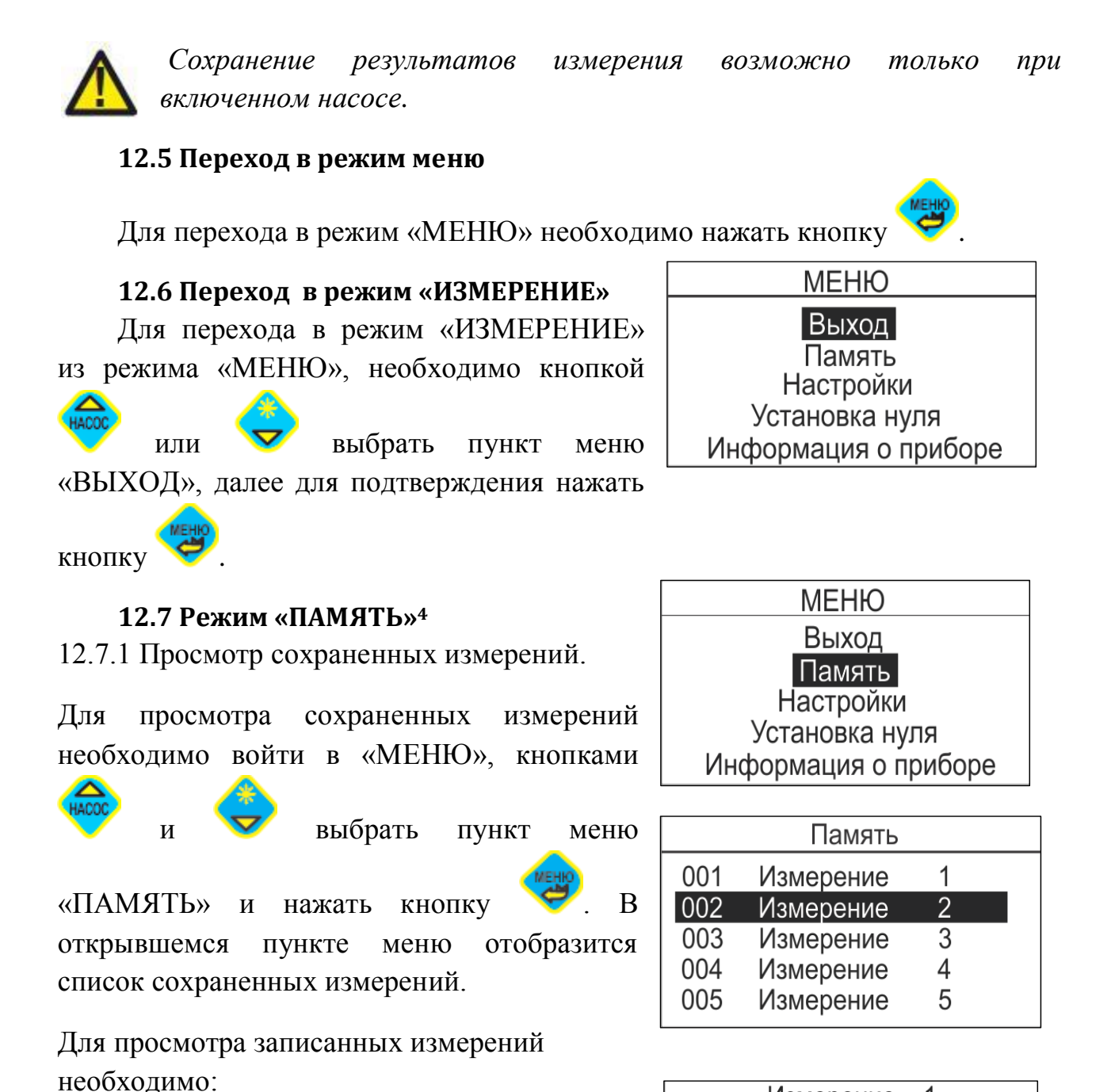

Измерение  $\mathbf{1}$ NO:  $0.000$   $\text{Mr/M3}$ NO2: 0.000 MF/M3  $\bigcap$ . 20.93  $\frac{0}{0}$ 11/05/17  $T = 23^{\circ}C$  $12:31$ 

нажать кнопку . Откроется окно с вариантами действий.

измерение.

 $\overline{a}$ 

<span id="page-20-2"></span>1. Кнопками  $\mathbb{R}^N$  выбрать нужное

2. Для подтверждения выбора необходимо

<sup>&</sup>lt;sup>4</sup> Если сохраненных измерений нет, данное меню недоступно.

3. В этом окне кнопками и и выбрать пункт «Просмотр измерения» и нажать кнопку . В результате откроется страница с данными выбранного измерения. Чтобы просмотреть все данные в заданном

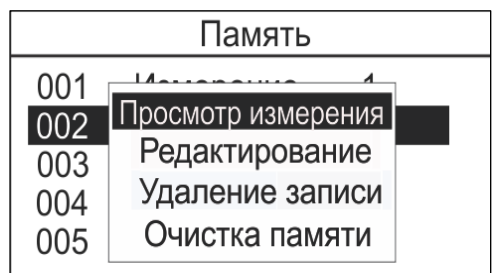

измерении, использовать кнопку . Для перехода между измерениями

использовать кнопки

- 4. Для возврата к списку сохраненных измерений необходимо нажать кнопку .
- 12.7.2 Редактирование записи

Для редактирования записи (изменения названия сохраненного измерения) необходимо:

- 1. Выполнить пункты 1 2 раздела 12.7.1
- 2. В появившемся окне кнопками

выбрать пункт «Редактирование» и

нажать кнопку В результате откроется меню для редактирования названия сохраненного измерения.

3. Перемещение курсора осуществляется

нажатием кнопки .

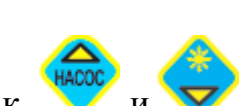

4. Изменение символа осуществляется путём нажатий кнопок

Для удаления символа нажать кнопку .

5. Для сохранения и выхода из данного раздела меню нажать кнопку .

21

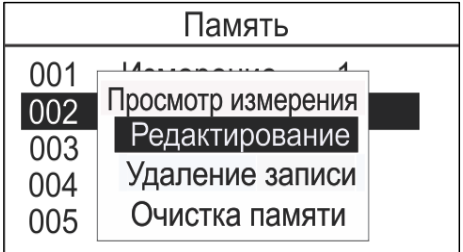

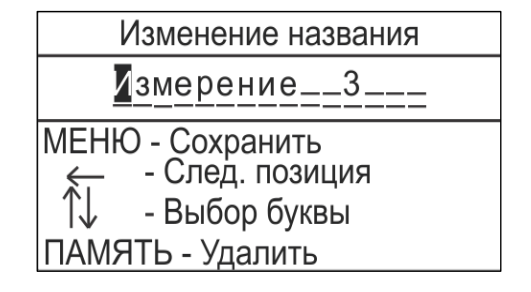

- 12.7.3 Удаление сохраненного измерения
- Для удаления сохраненного измерения необходимо:
- 1. Выполнить пункты  $1 2$  раздела 12.7.1.
- 2. В появившемся окне кнопками

выбрать пункт «УДАЛЕНИЕ ЗАПИСИ» и нажать кнопку В, в открывшемся окне кнопкой выбрать «ДА – подтверждение удаления», «НЕТ» отмена данного действия. Для

подтверждения выбора нажать кнопку .

При подтверждении удаления появится окно с отображением выполнения операции.

3. Для выхода из данного раздела необходимо

нажать кнопку .

Если необходимо удаление всех сохраненных измерений:

- 1. Выполнить пункты 1 2 раздела 12.7.1.
- 2. В появившемся окне кнопками

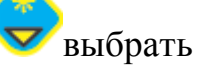

.

выбрать пункт «ОЧИСТКА

 $003$ 

004 005 Нет

ПАМЯТИ» и нажать кнопку В, в

открывшемся окне кнопкой выбрать «ДА – подтверждение удаления», «НЕТ» отмена данного действия. Для подтверждения выбора нажать кнопку

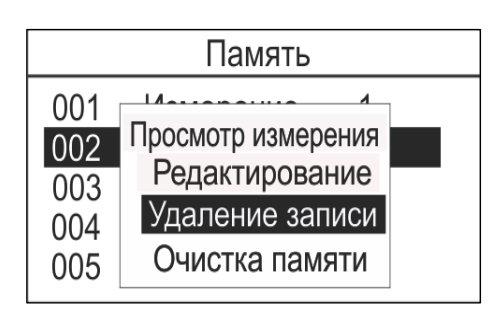

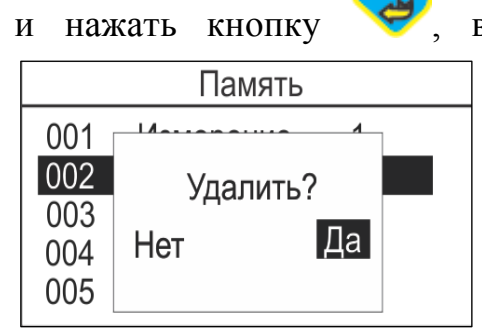

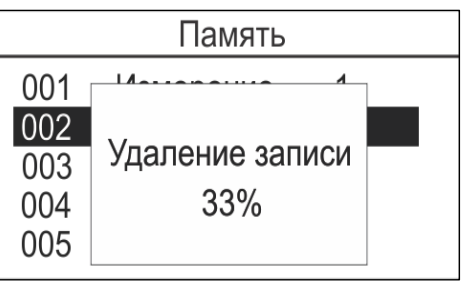

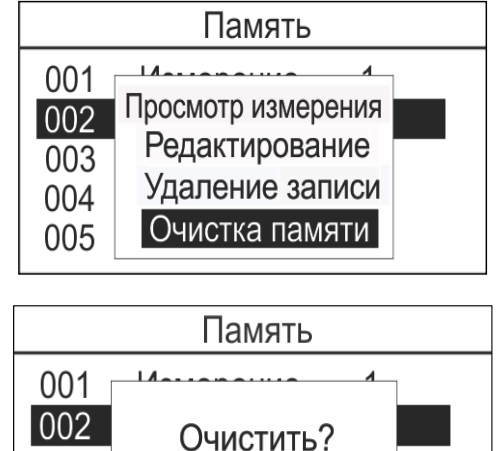

IДаl

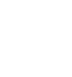

- 3. При подтверждении удаления, появится окно с отображением выполнения операции.
- 4. Для выхода из данного раздела нажмите

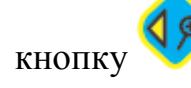

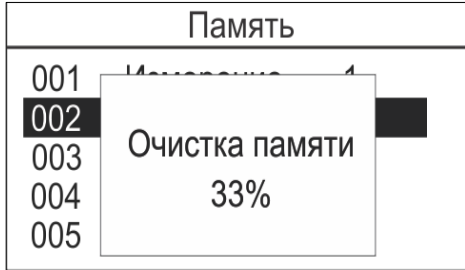

## <span id="page-23-0"></span>**13 РЕЖИМ «УСТАНОВКА НУЛЯ»**

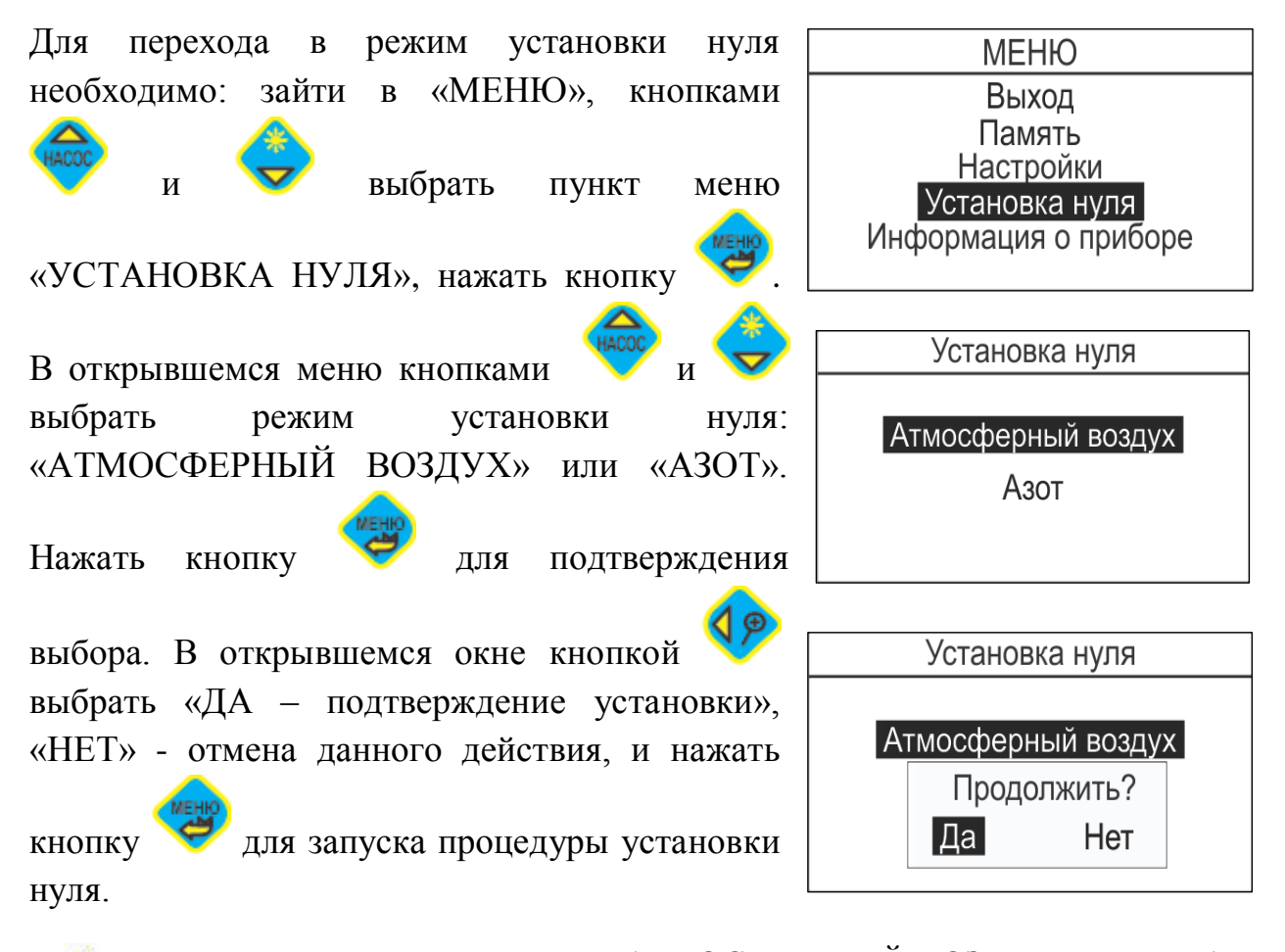

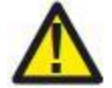

*Установка нуля в режиме «АТМОСФЕРНЫЙ ВОЗДУХ» происходит на чистом атмосферном воздухе в течение 180 секунд с выключенным насосом. На экране отобразится отсчёт, индицирующий время до* 

*завершения процедуры установки нуля. В этом режиме процедура установки нуля прибора проходит автоматически, участие оператора не требуется.*

*Установка нуля в режиме «АЗОТ» как правило, производится в лабораторных условиях. Баллон с особо чистым азотом подключается к*  Для выхода в главное меню нажать кнопку

# <span id="page-24-0"></span>**14 КАЛИБРОВКА О2**

Для калибровки O2 в процессе измерения необходимо нажать кнопку . Прибор перейдёт в режим «МЕНЮ», где

кнопками и выбрать пункт меню «Калибровка O2». Для подтверждения

выбора повторно нажать кнопку .

На экране отобразится подтверждение калибровки O2. Для запуска калибровки O2

кнопкой выбрать «Да» и, для подтверждения калибровки O2, нажать

кнопку . При этом включится насос и

на экране появится отсчёт времени. Калибровка O2 происходит в течение 30 секунд на чистом атмосферном воздухе. По завершении калибровки O2 прибор перейдёт в режим «ИЗМЕРЕНИЯ».

Для отмены калибровки O2 кнопкой Выбрать «Нет» и нажмите подтверждения отмены калибровки O2.

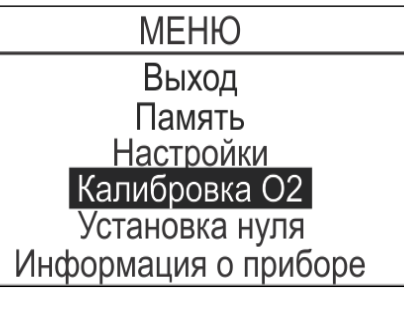

Ла

Калибровка О2

Продолжить?

Нет

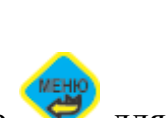

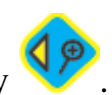

25

# <span id="page-25-0"></span>**15 ИНФОРМАЦИЯ О ПРИБОРЕ**

В данном пункте меню представлены основные данные о газоанализаторе. Для просмотра этих данных необходимо зайти в режим «МЕНЮ»,

где кнопками и и выбрать пункт

«ИНФОРМАЦИЯ О ПРИБОРЕ», нажать

для подтверждения. В открывшемся пункте отобразится следующая информация о приборе:

- Серийный номер газоанализатора
- Дата выпуска
- Версия ПО
- Активные каналы и диапазоны измерения

Для выхода нажать кнопку .

# <span id="page-25-1"></span>**16 НАСТРОЙКИ**

Данный пункт меню позволяет просмотреть/изменить:

- Уровень тревоги для сигнализации
- Единицы измерения
- Дату/время
- Установки экрана (контрастность

выбрать «НАСТРОЙКИ» и нажать кнопку .

дисплея, яркость и время подсветки)

Состояние прибора

Для входа в этот пункт необходимо в разделе «МЕНЮ» кнопками

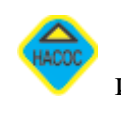

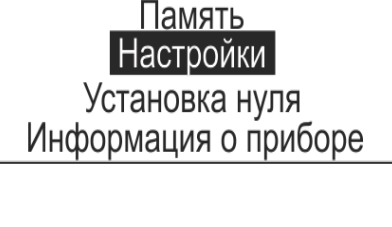

**MEHIO** Выход

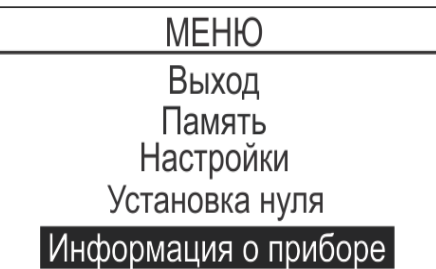

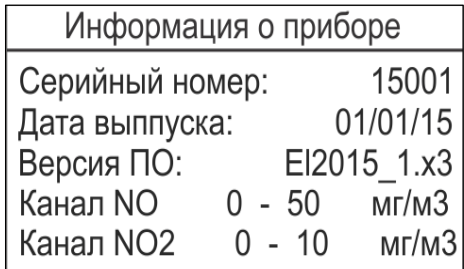

## <span id="page-26-0"></span>**16.1 Сигнализация**

Эта функция предназначена для включения звуковой и визуальной сигнализации при превышении заданного значения измеряемой концентрации. В данном подпункте меню выполняются: включение/выключение данной функции и установка порога срабатывания. Для активации этой функции необходимо в разделе «НАСТРОЙКИ»

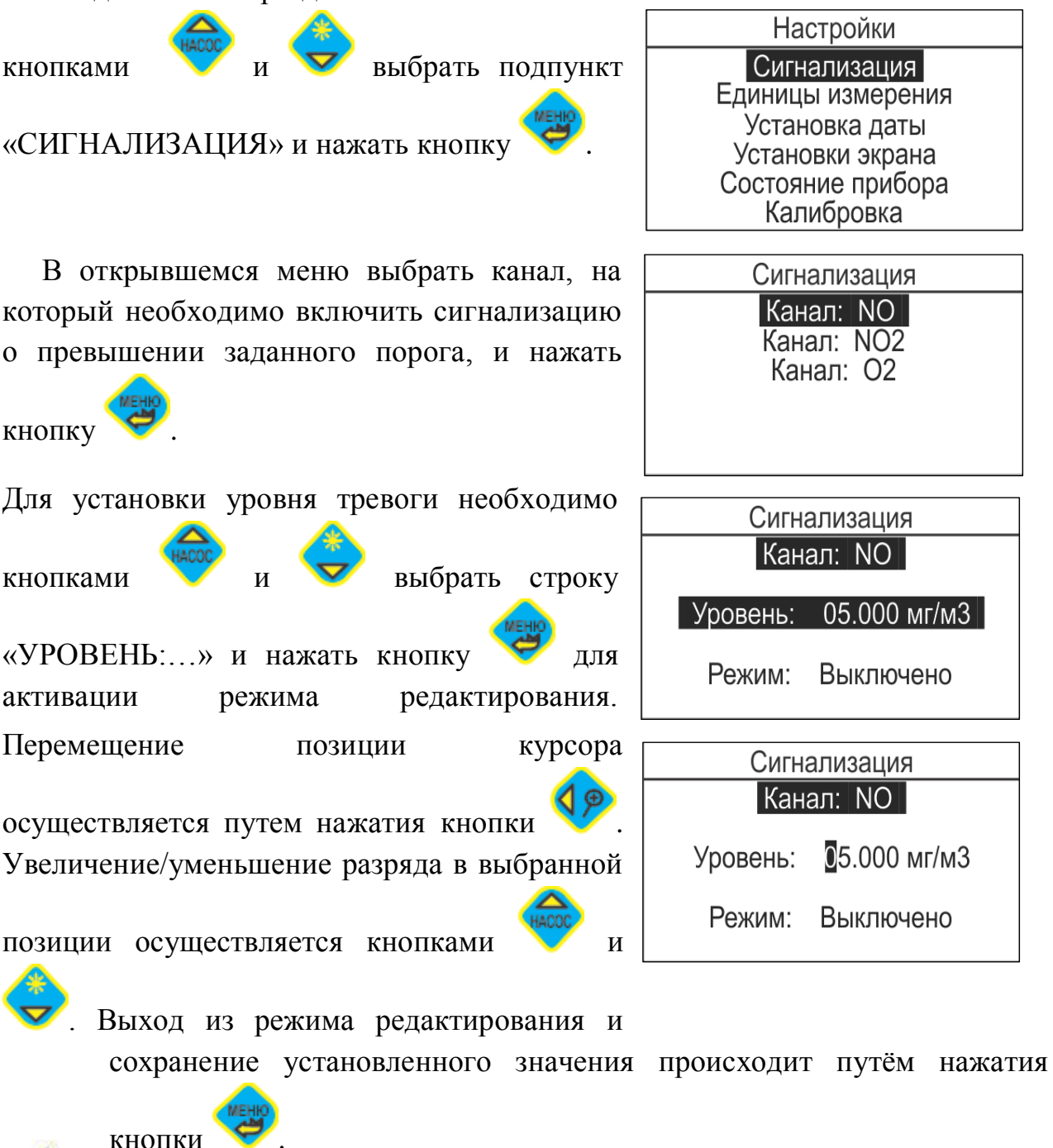

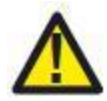

*По умолчанию установлены значения верхнего предела измерения по* 

*каждому каналу.*

Для включения/выключения сигнализации Сигнализация  $K$ анал:  $NO$ кнопками и и необходимо выбрать Уровень: 05.000 мг/м3 строку «Режим: …» и нажать кнопку . Выключено Режим: Сигнализация Кнопками и **У**выбрать нужный режим  $|$ Канал:  $|NO||$ и сохранить выбор, нажав кнопку . Уровень: 05.000 мг/м3 Режим: Выключено Для выхода из режима установок параметров тревоги нажать кнопку .

#### **16.2 Единицы измерения**

<span id="page-27-0"></span>Для выбора единиц измерения ppm или мг/м<sup>3</sup> необходимо в разделе «НАСТРОЙКИ» кнопками и и выбрать подпункт «ЕДИНИЦЫ ИЗМЕРЕНИЯ» и нажать кнопку

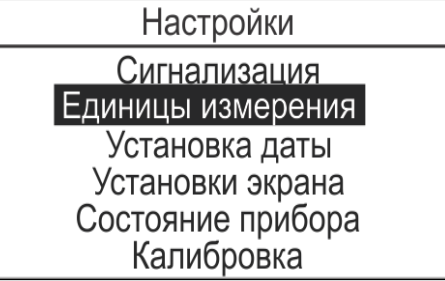

В открывшемся меню кнопками

выбрать нужный канал и нажать кнопку для перехода в режим выбора единиц

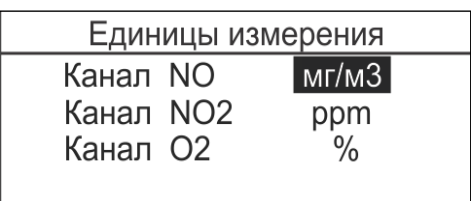

измерения.

.

Кнопками и **У**выбрать необходимые

единицы измерения и нажать кнопку для сохранения выбора. Для

выхода из данного меню нажать кнопку .

<span id="page-28-0"></span>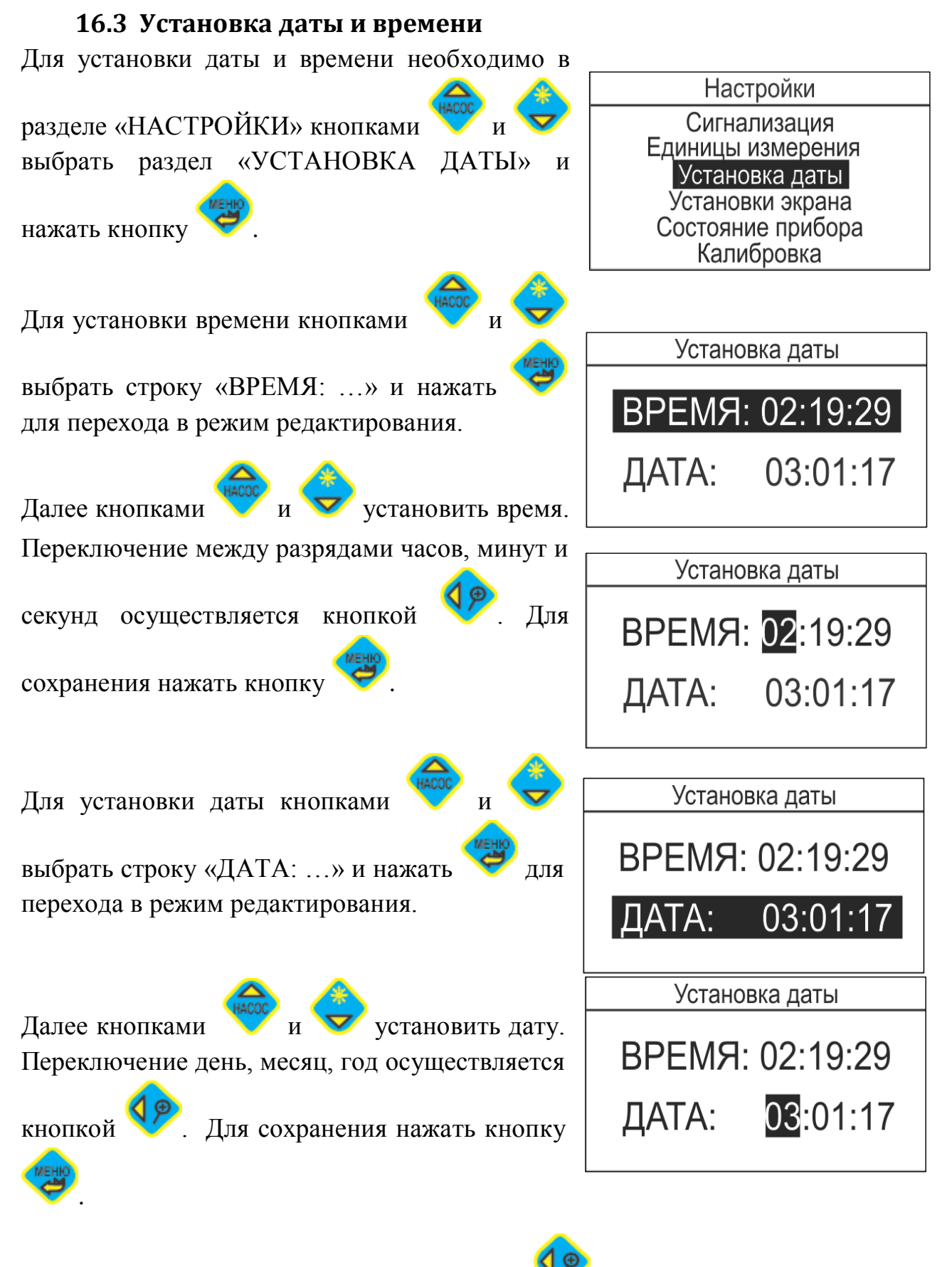

Для выхода из данного меню нажать кнопку .

#### **16.4 Установки экрана**

<span id="page-29-0"></span>В данном разделе производится настройка параметров и функций дисплея.

<span id="page-29-1"></span>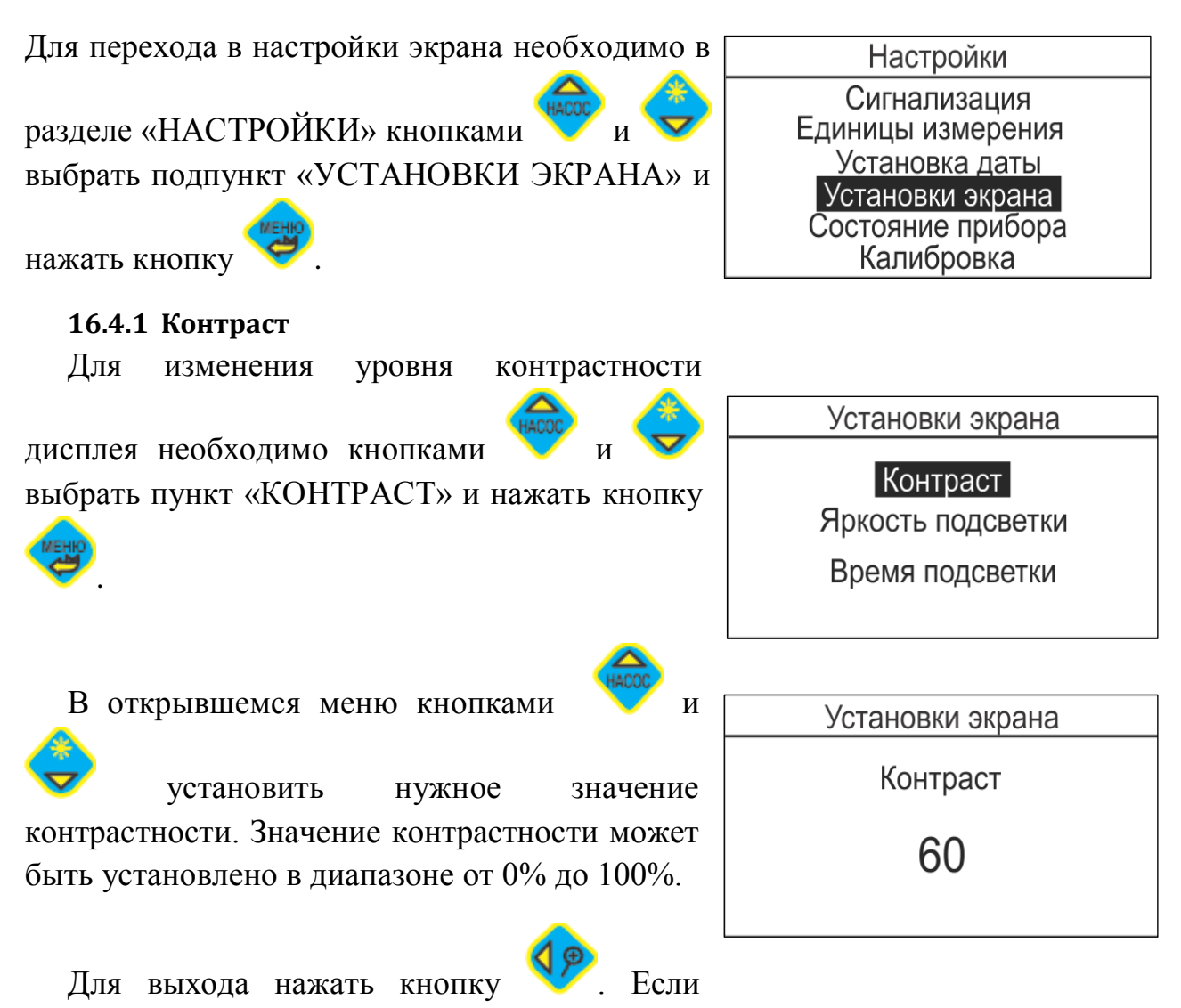

значение было изменено, при выходе произойдет автоматическое сохранение нового значения.

#### **16.4.2 Яркость подсветки**

<span id="page-29-2"></span>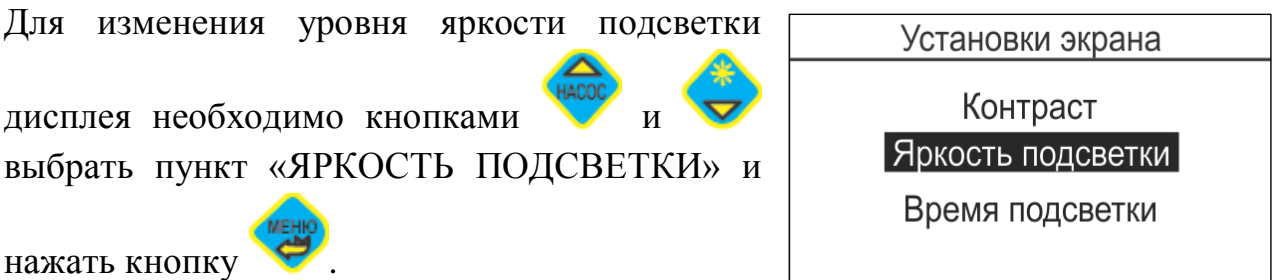

В открывшемся меню кнопками установить нужное значение яркости подсветки. Значение яркости подсветки может быть установлено в диапазоне от  $0\%$  до  $100\%$ (0 – выключает подсветку). Для выхода нажать

кнопку . Если значение было изменено, при выходе произойдет автоматическое сохранение нового значения.

#### **16.4.3 Время подсветки**

<span id="page-30-0"></span>Данный пункт позволяет выбрать время работы подсветки экрана после нажатия на какую-либо кнопку прибора при работе.

Для этого необходимо кнопками выбрать пункт «ВРЕМЯ ПОДСВЕТКИ» и

нажать кнопку .

В открывшемся меню кнопками установить нужное значение времени подсветки. Длительность работы подсветки может быть равна 10, 30, 60 секундам. Для

выхода нажать кнопку .

Если значение было изменено, при выходе произойдет автоматическое сохранение нового значения.

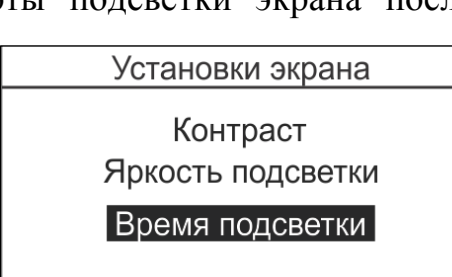

Установки экрана

Время подсветки

60

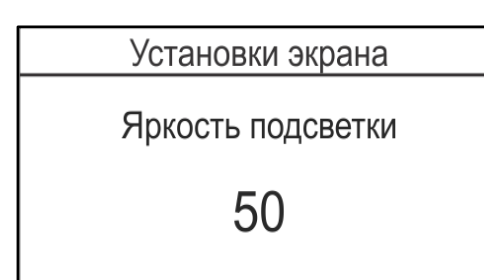

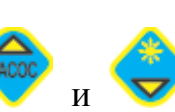

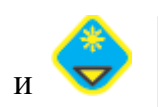

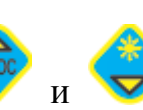

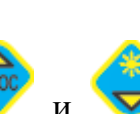

## **16.5 Режим «СОСТОЯНИЕ ПРИБОРА»**

<span id="page-31-0"></span>Данный пункт меню предназначен для просмотра сервисных значений прибора. Для этого в разделе «НАСТРОЙКИ»  $L_{\text{O}}$ 

кнопками и выбрать пункт «СОСТОЯНИЕ ПРИБОРА» и нажать кнопку . На экране дисплея отобразятся следующие

сервисные значения прибора:

Сигнал сенсоров (Канал…, мВ)

Ток заряда аккумуляторной батареи (Ток заряда, мА)

Напряжение аккумуляторной батареи (Uбат, мВ)

Напряжение насоса (U-помпы, мВ)

Уровень сигнала температурного сенсора (Т-газа, мВ)

Для просмотра всех параметров использовать кнопки

<span id="page-31-1"></span>Для выхода в главное меню нажать кнопку .

## **17 РАБОТА С ПРОГРАМНЫМ ОБЕСПЕЧЕНИЕМ**

#### **17.1 Установка на ПК**

<span id="page-31-2"></span>Для установки ПО необходимо запустить исполняемый файл elPc\_Reader\_installer.exe.

После запуска будет произведена проверка на наличие необходимого программного обеспечения для корректной работы устанавливаемого ПО. В случае отсутствия необходимого программного обеспечения мастер установки выдаст соответствующее предупреждение.

Для продолжения установки нажать кнопку «ОК».

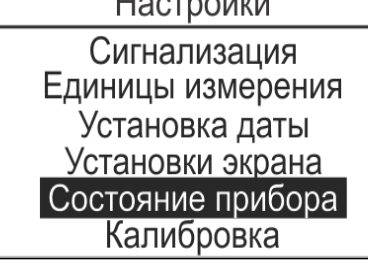

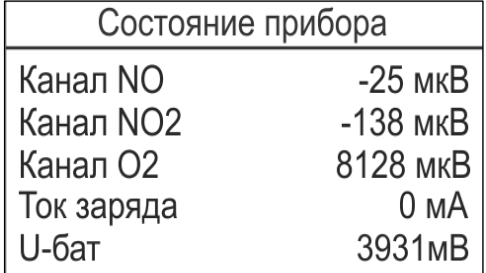

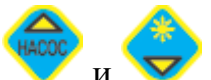

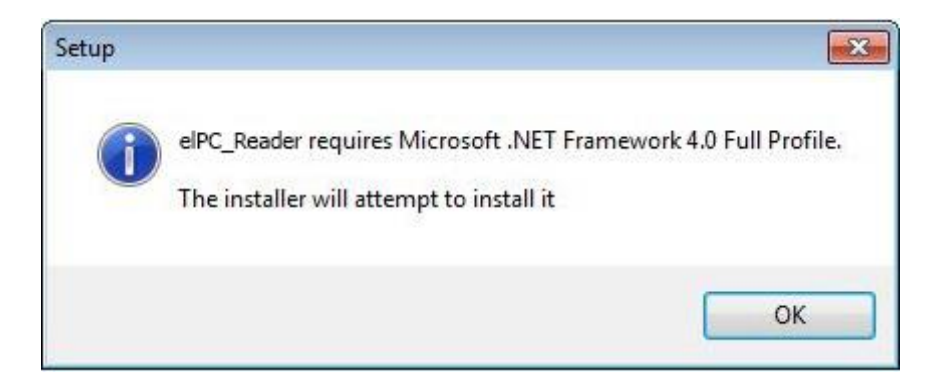

В появившемся окне, необходимо указать путь для установки.

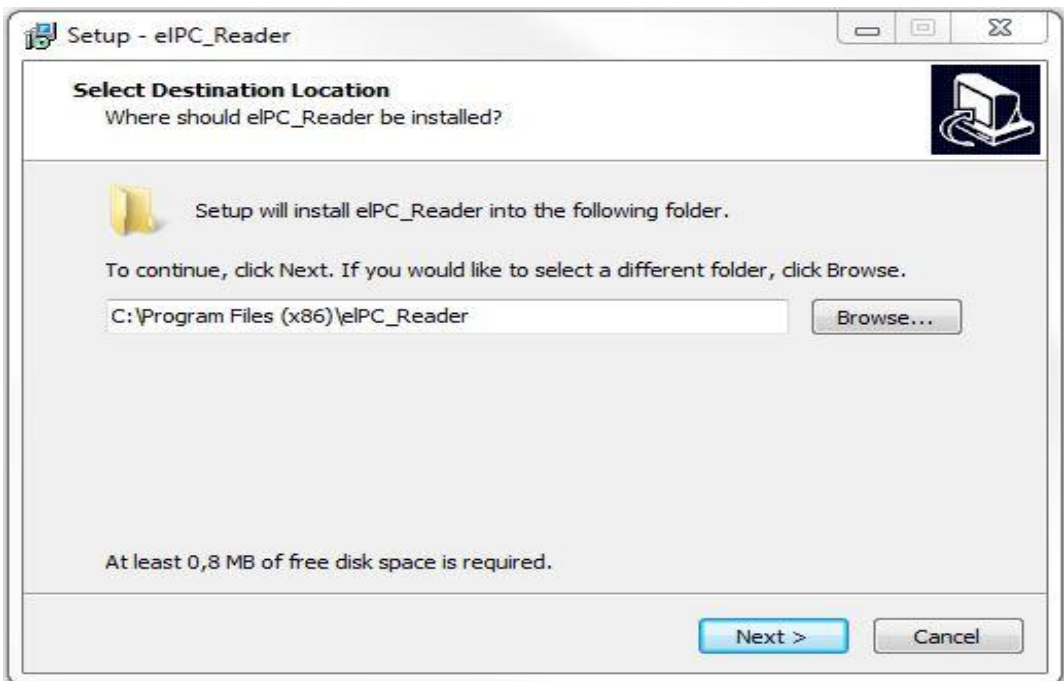

Для изменения пути необходимо нажать «Browse».

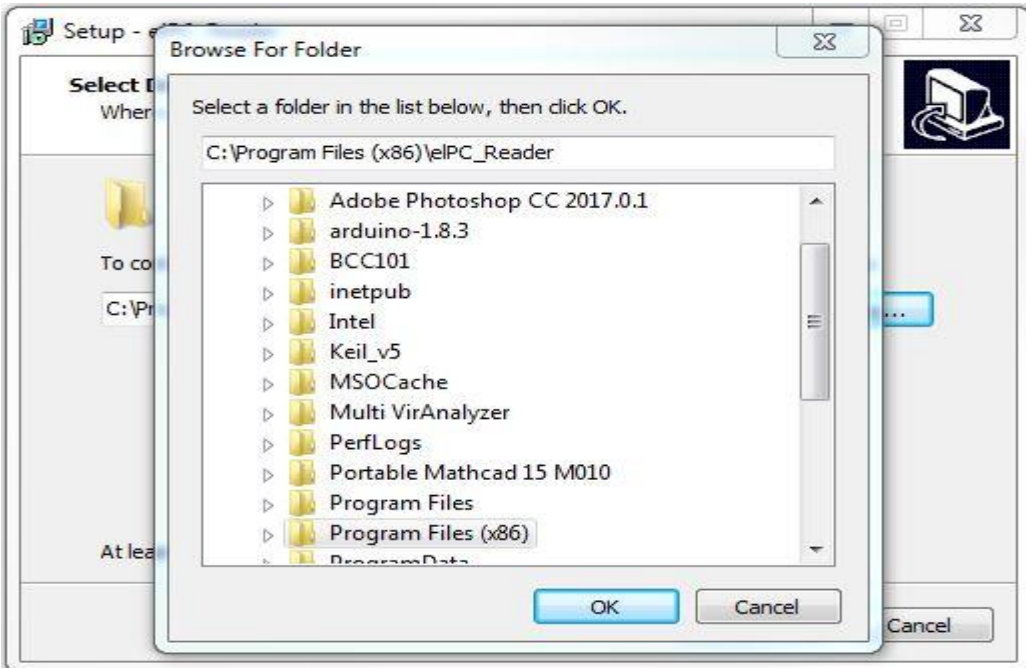

В открывшемся диалоговом окне выбрать путь для установки ПО и нажать кнопку «ОК». Нажатие кнопки «Cancel» приведет к отмене выбранного пути для установки.

Для продолжения установки, необходимо нажать кнопку «Next». В следующем шаге указать название папки, которая будет создана в меню «Пуск».

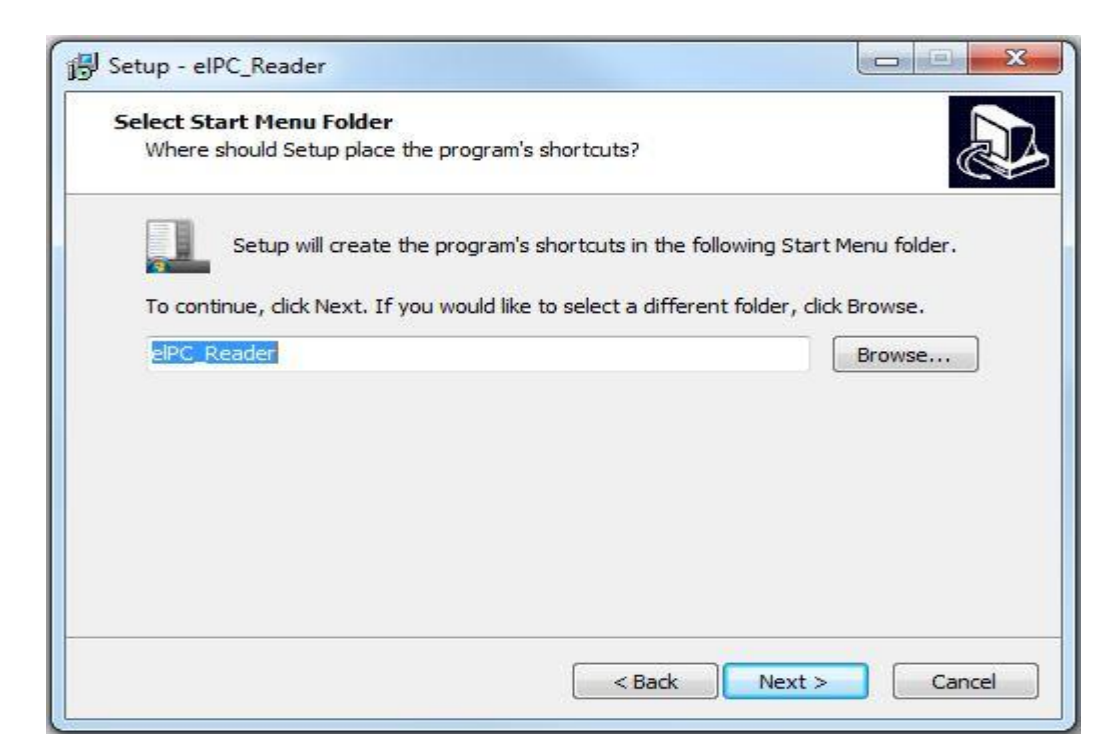

Для продолжения установки, нажать кнопку «Next».

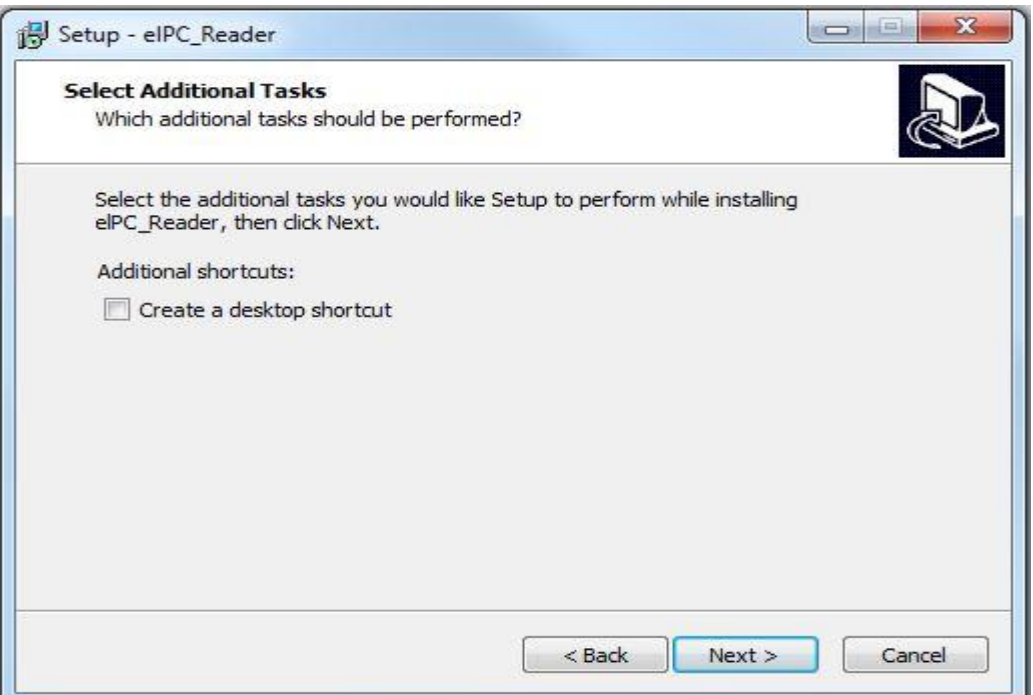

В появившемся меню предлагается создать ярлык на рабочем столе.

Для продолжения установки нажать клавишу «Next».

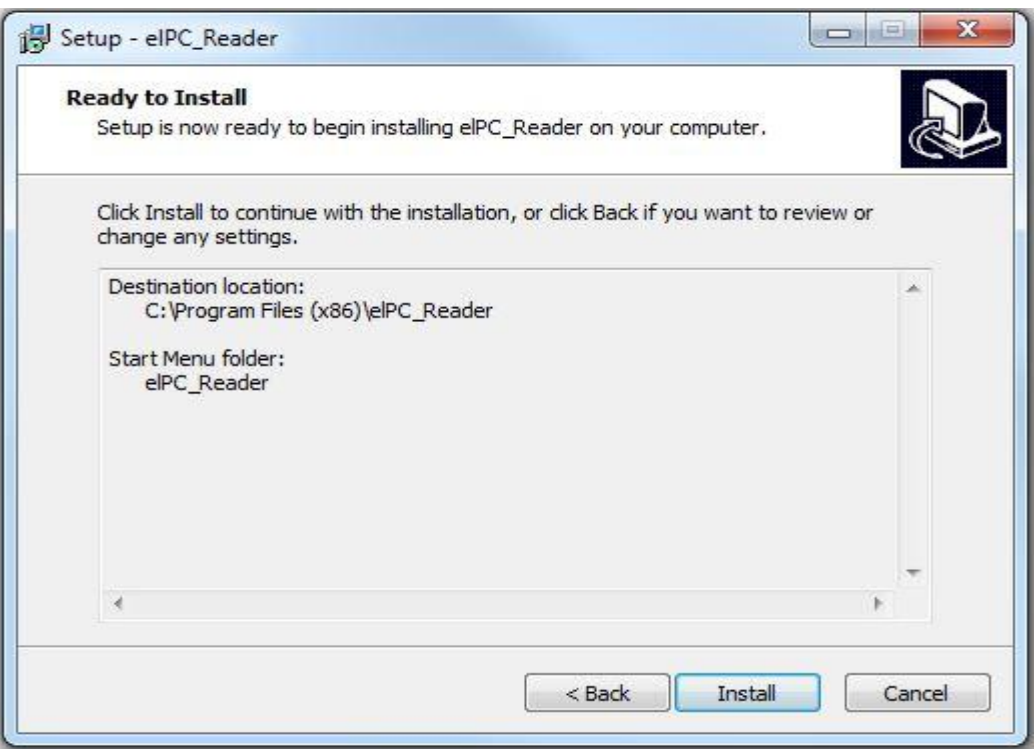

Программа установки предложит проверить правильность установочного пути и название создаваемой папки в меню «Пуск». Для продолжения установки нажать кнопку «Install».

Запустится процесс установки программы.

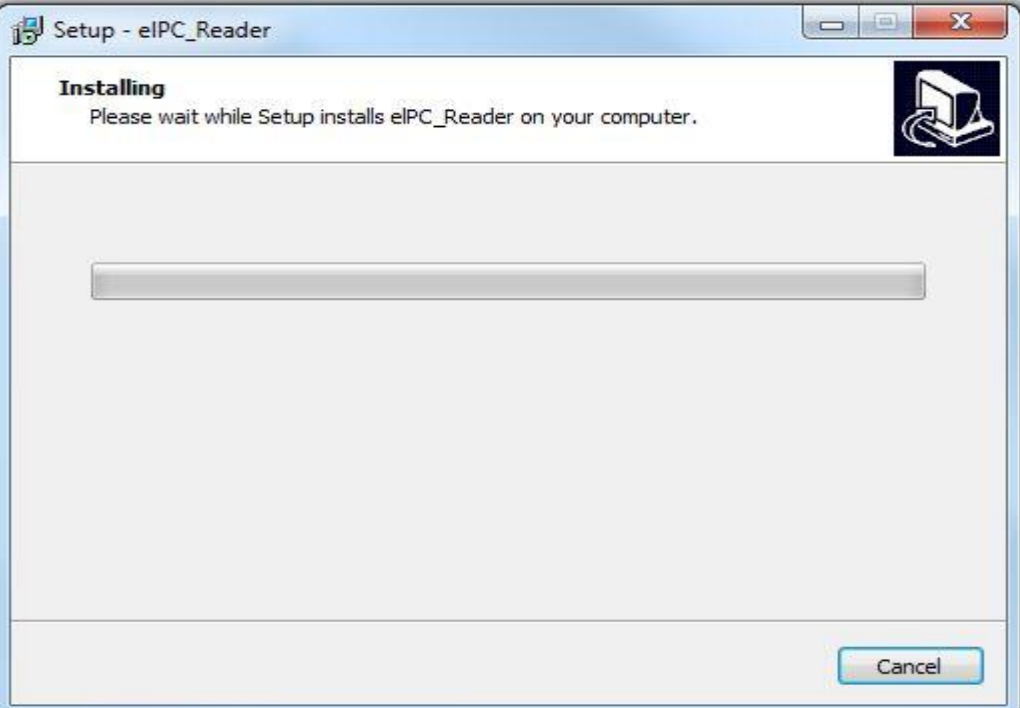

Если на компьютере не установлен Framework 4, мастер установки предложит его установить.

В открывшемся окне прочитать и принять Лицензионное соглашение. Для продолжения установки нажать кнопку «Установить».

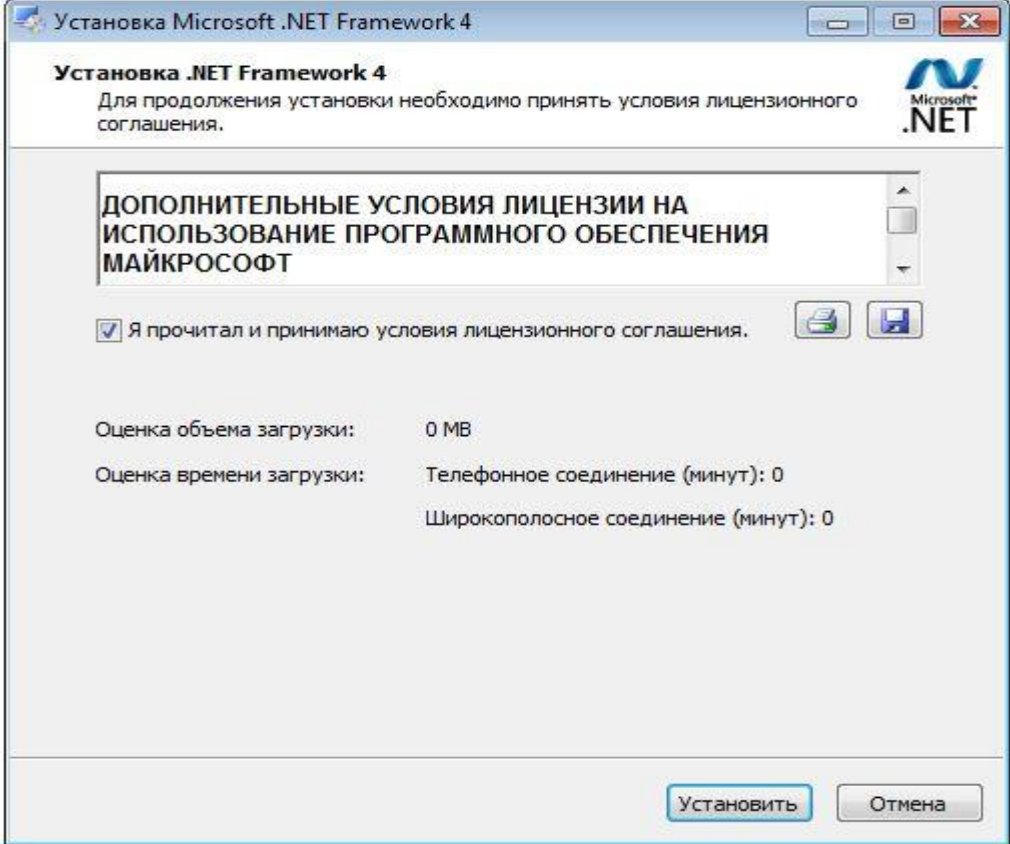

Дождаться окончания установки Framework 4.0

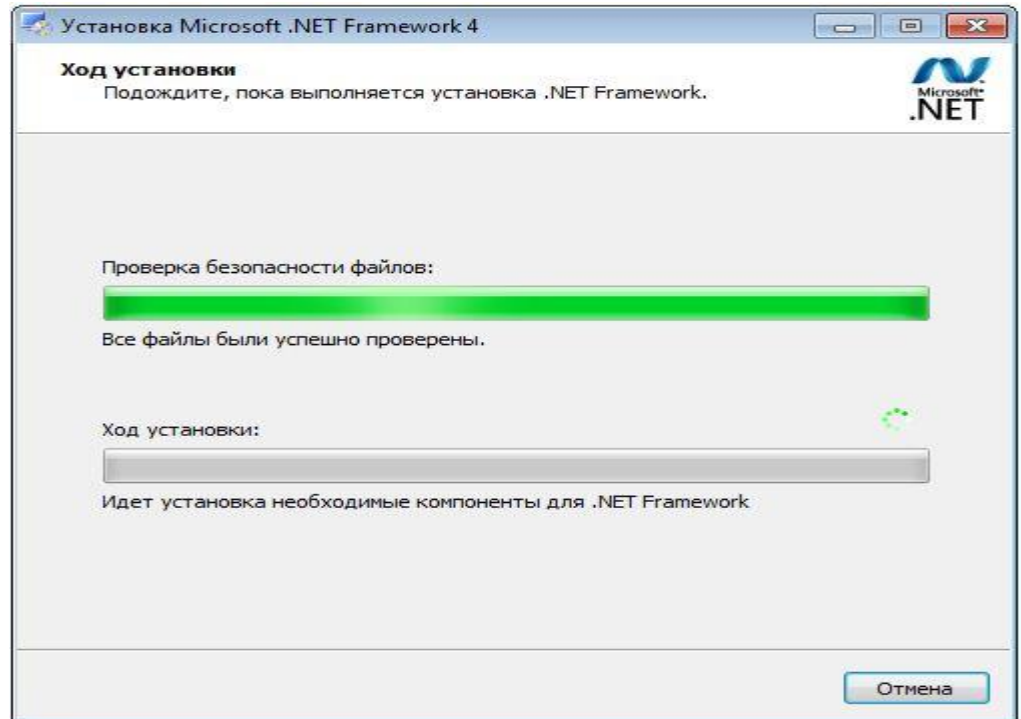

После окончания установки нажать кнопку «Готово».

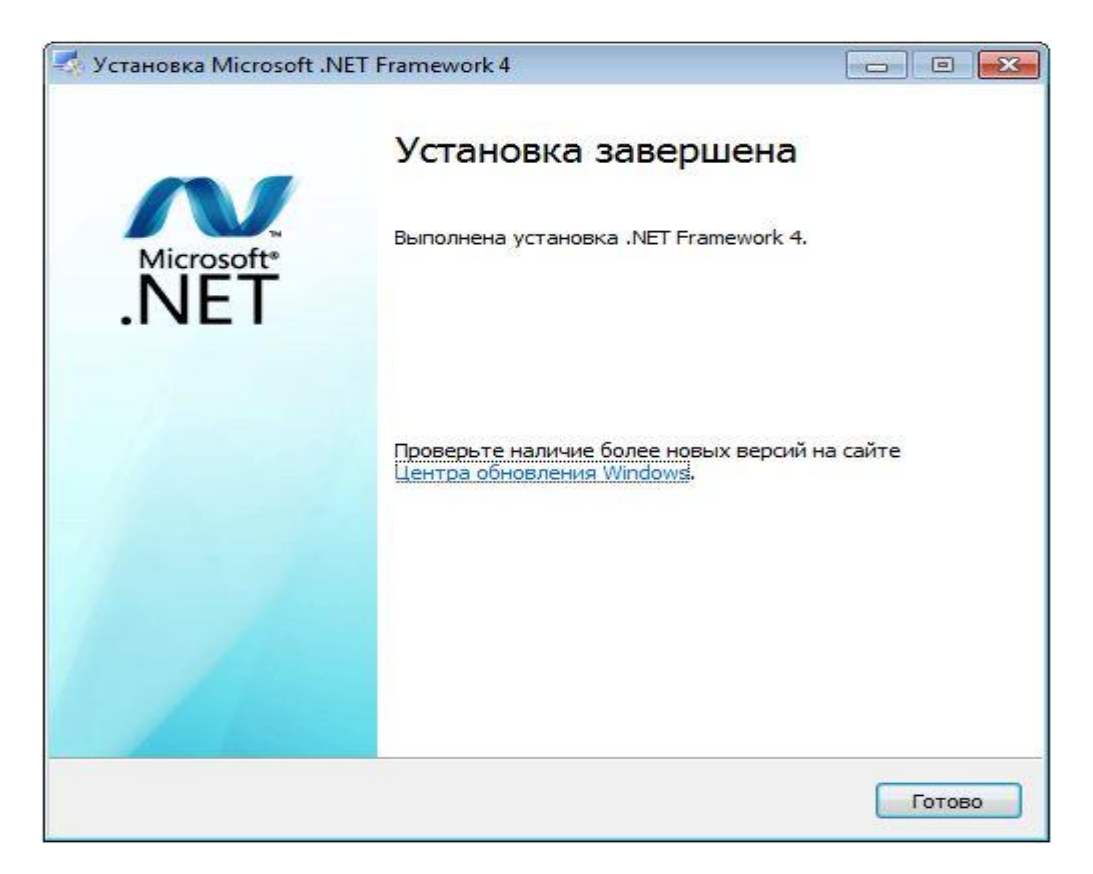

И закончить установку программы elPC\_Reader нажатием кнопки «Finish»

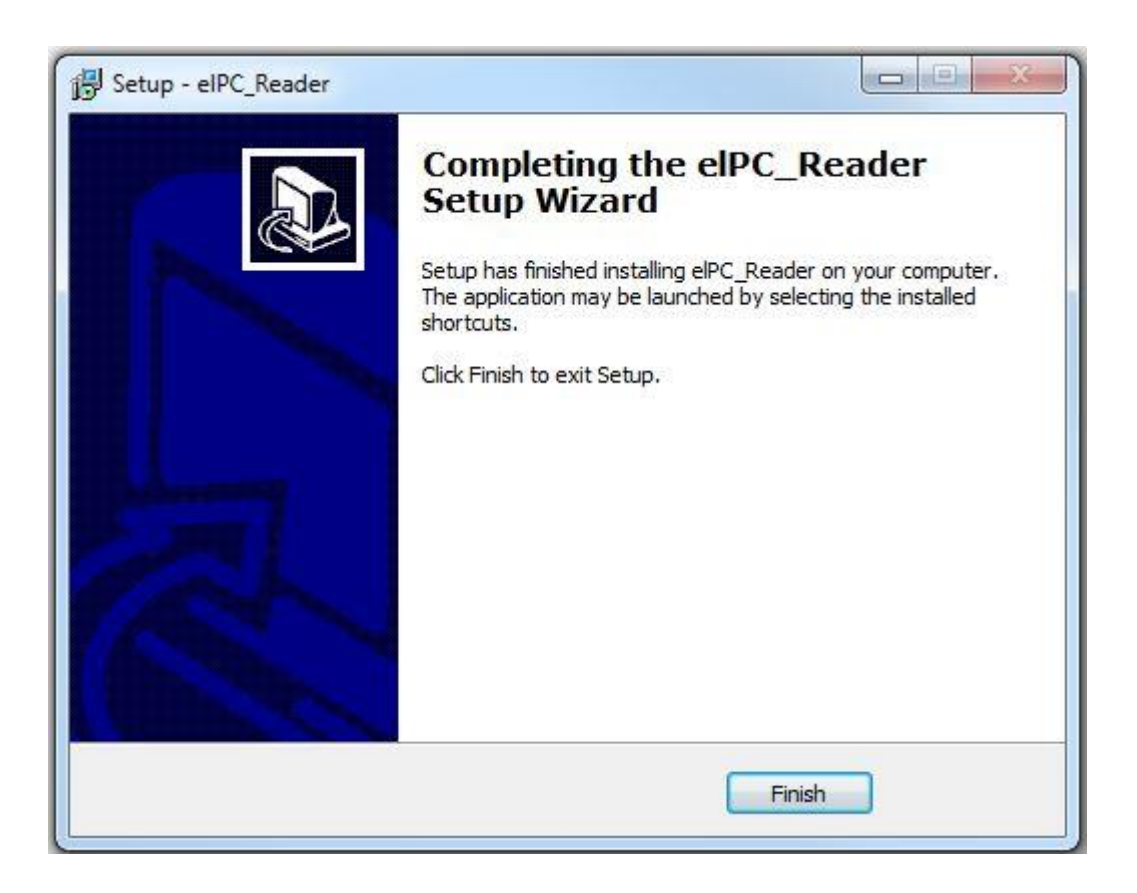

## **17.2 Запуск программы**

<span id="page-38-0"></span>Для запуска программы elPC\_Reader необходимо запустить файл Reader.exe. Если при установке была выбрана опция создания ярлыка на рабочем столе, то дважды кликнуть на появившийся ярлык

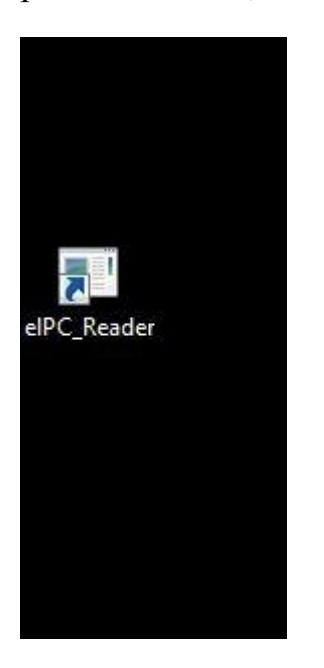

В противном случае зайти «Пуск» -> «Все программы» -> elPC\_Reader и кликнуть на ярлыке elPC\_Reader.exe

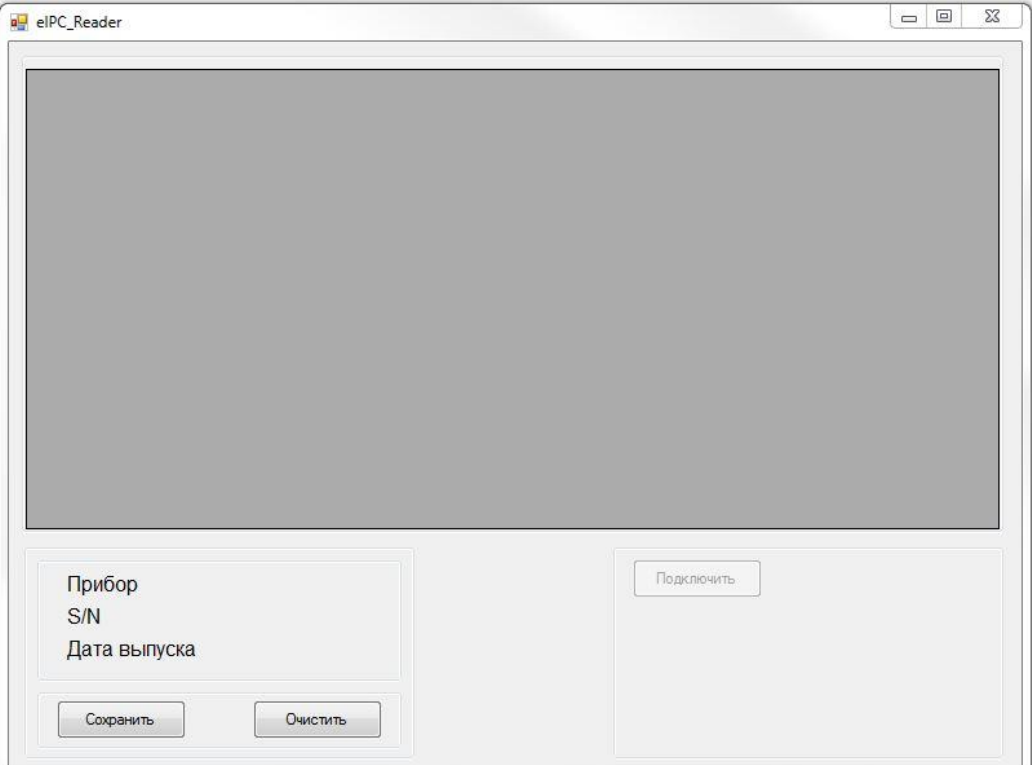

# <span id="page-39-0"></span>**17.3 Подключение к ПК**

Для подключения необходимо соединить прибор и ПК прилагаемым кабелем USB.

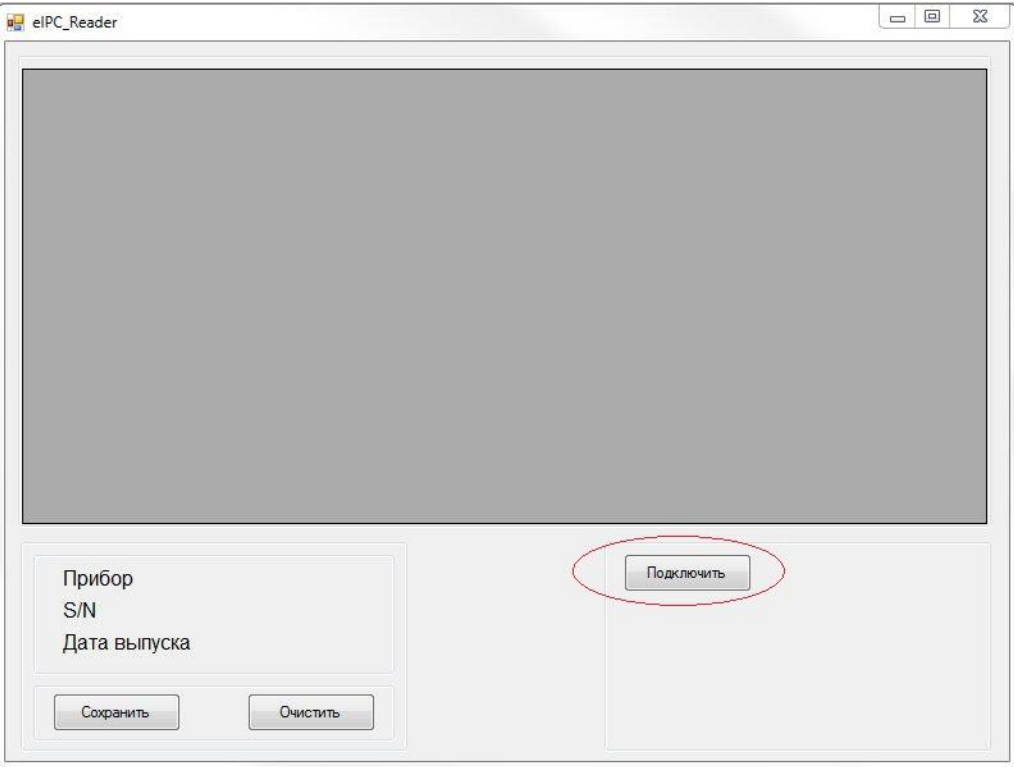

Дождаться, пока программа найдёт подключенный прибор (кнопка «ПОДКЛЮЧИТЬ» станет активной) и нажать кнопку.

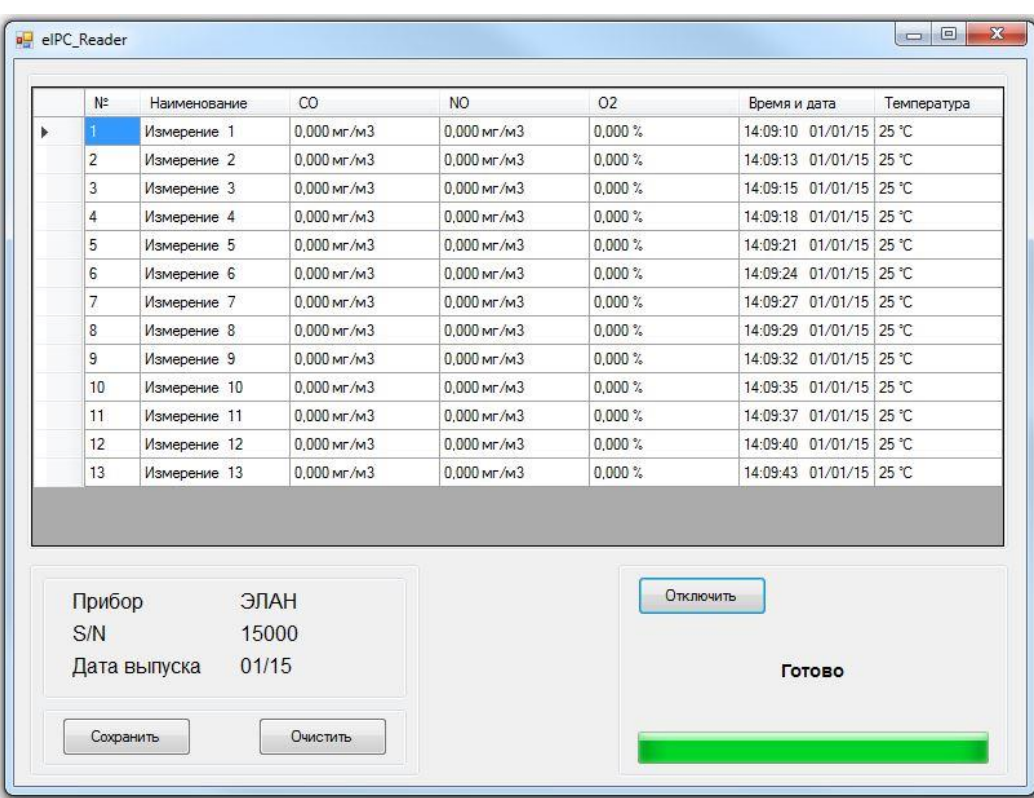

Программа подключится к прибору и произойдёт считывание сохраненных измерений.

## **17.4 Сохранение**

<span id="page-40-0"></span>Для сохранения на ПК результатов измерений, нажать кнопку «СОХРАНИТЬ», в открывшемся меню указать путь и имя файла.

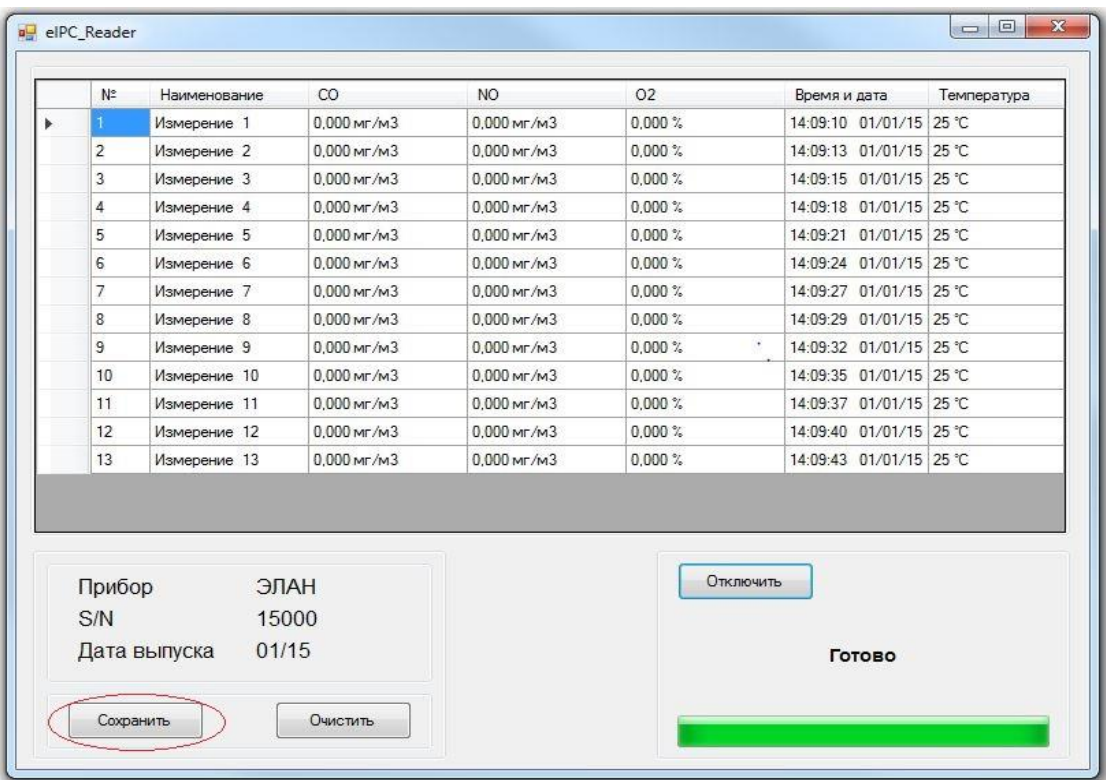

И нажать Сохранить. Данные сохраняются в формате CSV.

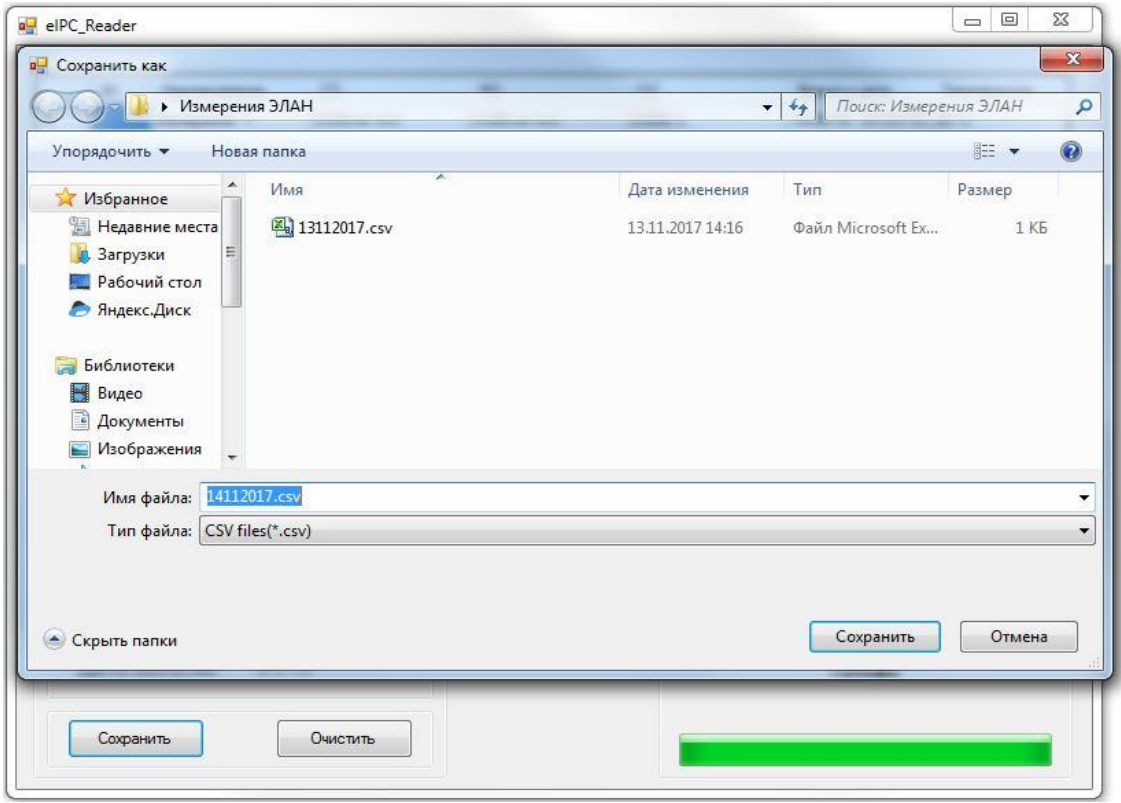

## **17.5 Удаление сохраненных измерений**

<span id="page-41-0"></span>Для удаления сохраненных измерений из памяти прибора нажать кнопку «Очистить». Начнётся процесс удаления.

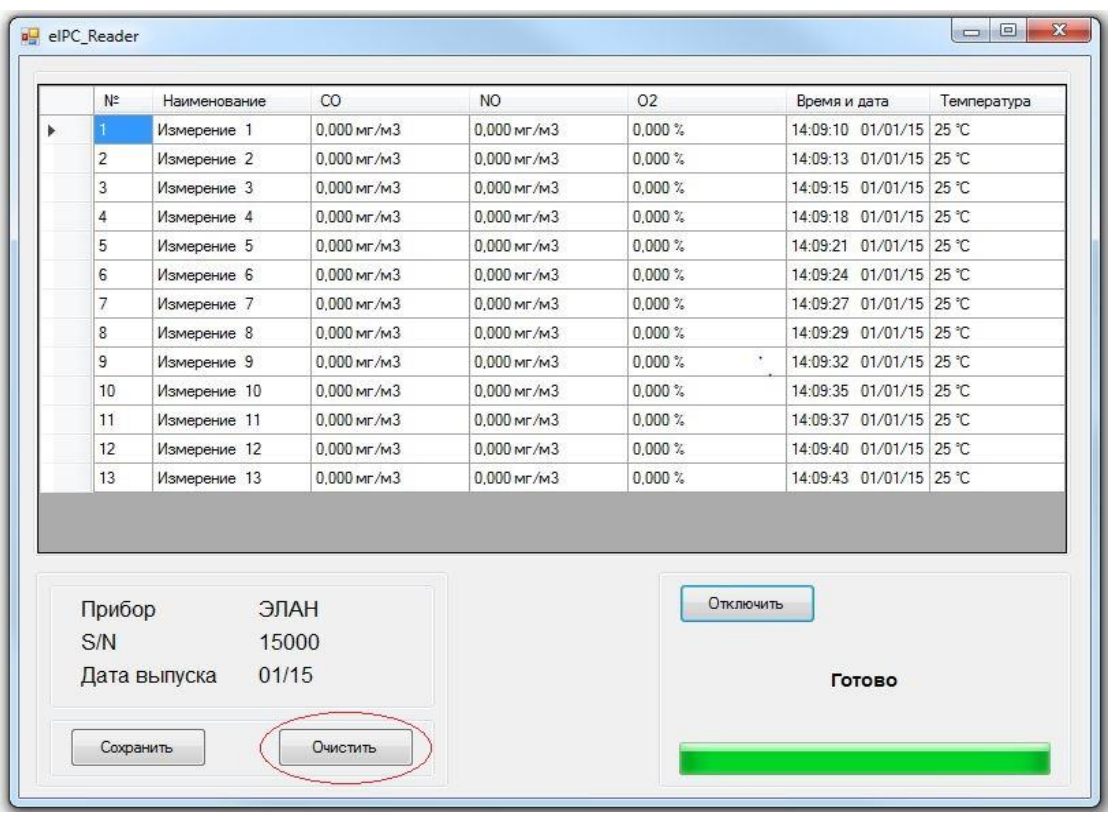

По завершении операции удаления появится окно с подтверждением.

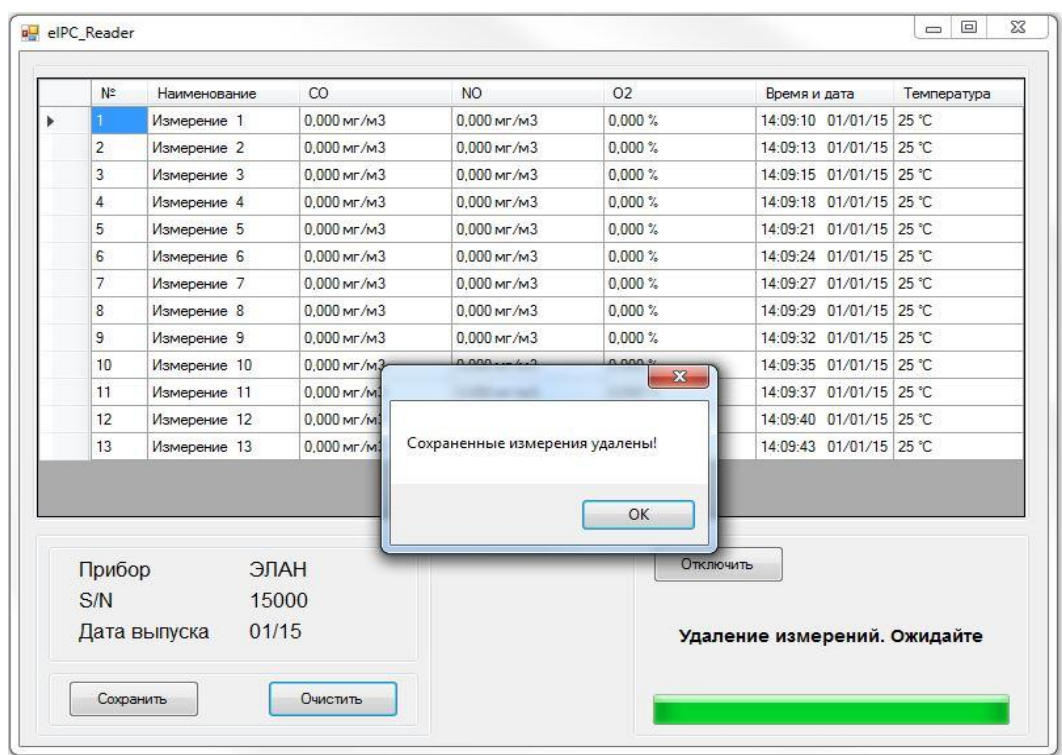

## **17.6 Завершение работы**

<span id="page-43-0"></span>Для завершения работы с программой нажать кнопку «Отключить» и закрыть данное приложение. После чего можно отключить прибор от ПК.

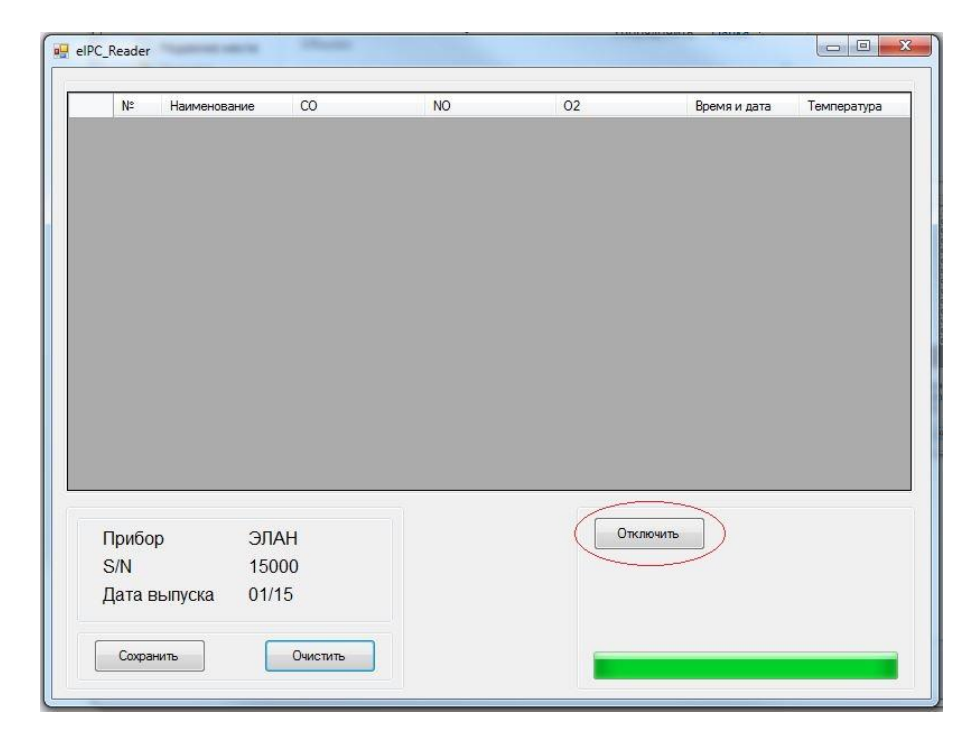

# <span id="page-44-0"></span>**18 ВОЗМОЖНЫЕ НЕИСПРАВНОСТИ И СПОСОБЫ ИХ УСТРАНЕНИЯ**

Таблица 7 - Возможные неисправности и способы их устранения

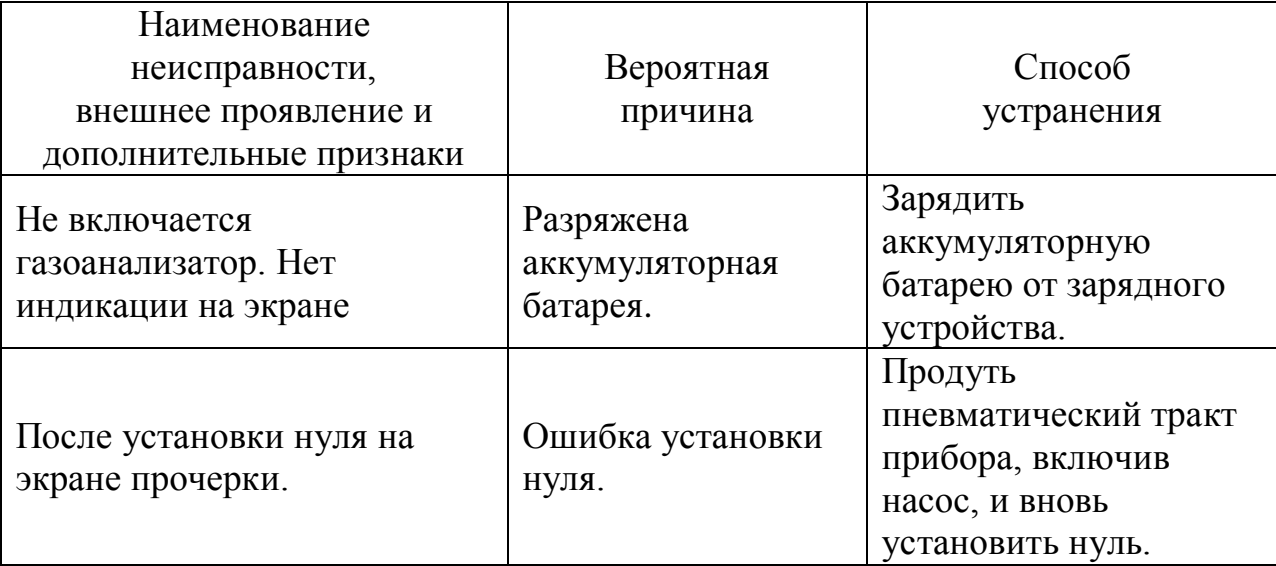

**Прочие неисправности устраняются специализированными ремонтными предприятиями или на предприятии-изготовителе.**

**Производитель оставляет за собой право вносить изменения в конструкцию и комп[лектацию](http://www.есо-intech.com/) прибора, не ухудшающие экспл[уатационные свойс](mailto:info@есо-intech.com;)тва.**

# <span id="page-44-1"></span>**19 ПОВЕРКА ПРИБОРА**

Поверка газоанализатора выполняется согласно документа «Газоанализаторы «ЭЛАН плюс». Методика поверки МП-064/10-2018».

Поверка осуществляется при выпуске из производства, по истечении интервала между поверками и после ремонта.

Интервал между поверками – 1 год.

## **20 ТРАНСПОРТИРОВАНИЕ И ХРАНЕНИЕ**

<span id="page-45-0"></span>Условия транспортирования газоанализатора в части воздействия климатических факторов должны соответствовать условиям хранения 2 по ГОСТ 15150.

Упаковка газоанализатора в тару производится в соответствии с требованиями ГОСТ 9.014 для приборов группы III-I, вариант упаковки ВУ-10, вариант противокоррозионной защиты ВЗ-О, срок защиты без консервации – 1 год.

<span id="page-45-1"></span>Срок хранения до переконсервации - 1 год.

# **21 СВИДЕТЕЛЬСТВО О ПРИЕМКЕ**

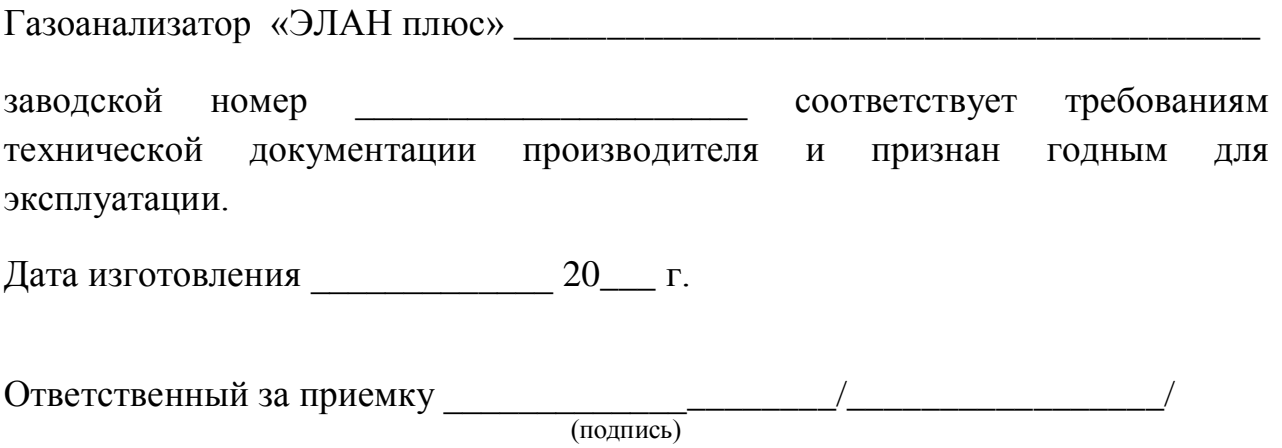

М.П.

# <span id="page-46-0"></span>**22 ГАРАНТИЙНЫЕ ОБЯЗАТЕЛЬСТВА**

Гарантийный срок эксплуатации при соблюдении потребителем условий эксплуатации, транспортирования и хранения – 12 месяцев со дня продажи.

<span id="page-46-1"></span>Газоанализатор «ЭЛАН плюс» \_\_\_\_\_\_\_\_\_\_\_\_\_\_\_\_\_\_\_\_\_\_\_\_\_\_\_\_\_\_\_\_\_\_\_\_\_\_\_\_ заводской номер \_\_\_\_\_\_\_\_\_\_\_\_\_\_\_ упакован изготовителем согласно

требованиям, предусмотренным в действующей технической документации.

Дата упаковки \_\_\_\_\_\_\_\_\_\_\_\_\_ 20 \_\_\_\_ г.

Упаковку произвел \_\_\_\_\_\_\_\_\_\_\_\_\_\_\_\_\_\_\_\_\_/\_\_\_\_\_\_\_\_\_\_\_\_\_\_\_\_\_/

(подпись)

Изделие после упаковки принял \_\_\_\_\_\_\_\_\_\_\_\_\_\_\_\_\_\_\_\_\_/\_\_\_\_\_\_\_\_\_\_\_\_\_\_\_\_\_/ (подпись)

М.П.

46

# **24 СВЕДЕНИЯ О РЕКЛАМАЦИЯХ**

<span id="page-47-0"></span>При отказе или обнаруженной неисправности прибора в период действия гарантийных обязательств, потребителем должен быть предъявлен предприятию-изготовителю рекламационный акт о необходимости замены анализатора.

Потребитель должен регистрировать все предъявленные рекламации в таблице 8.

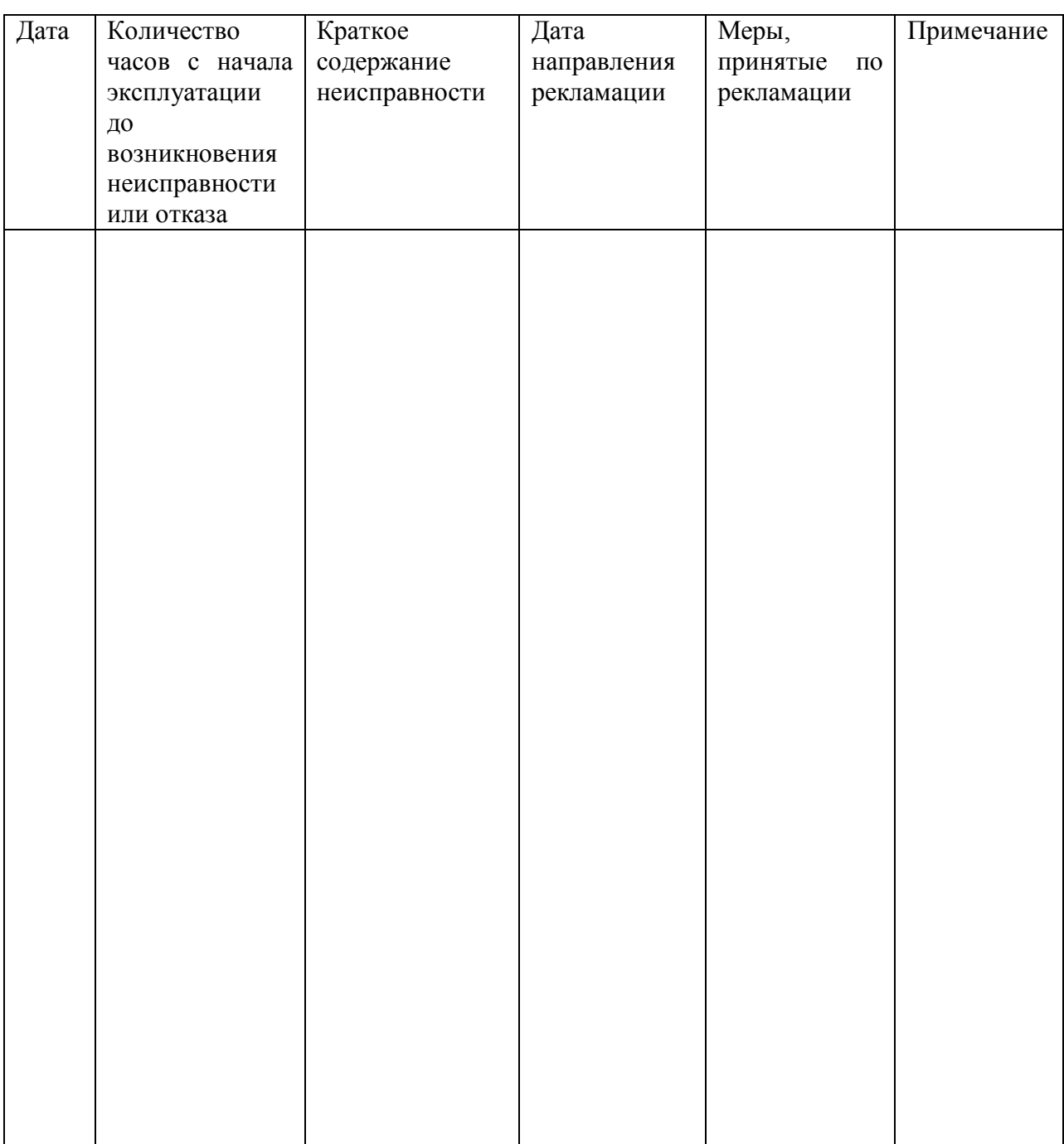

Таблица 8 - Рекламации

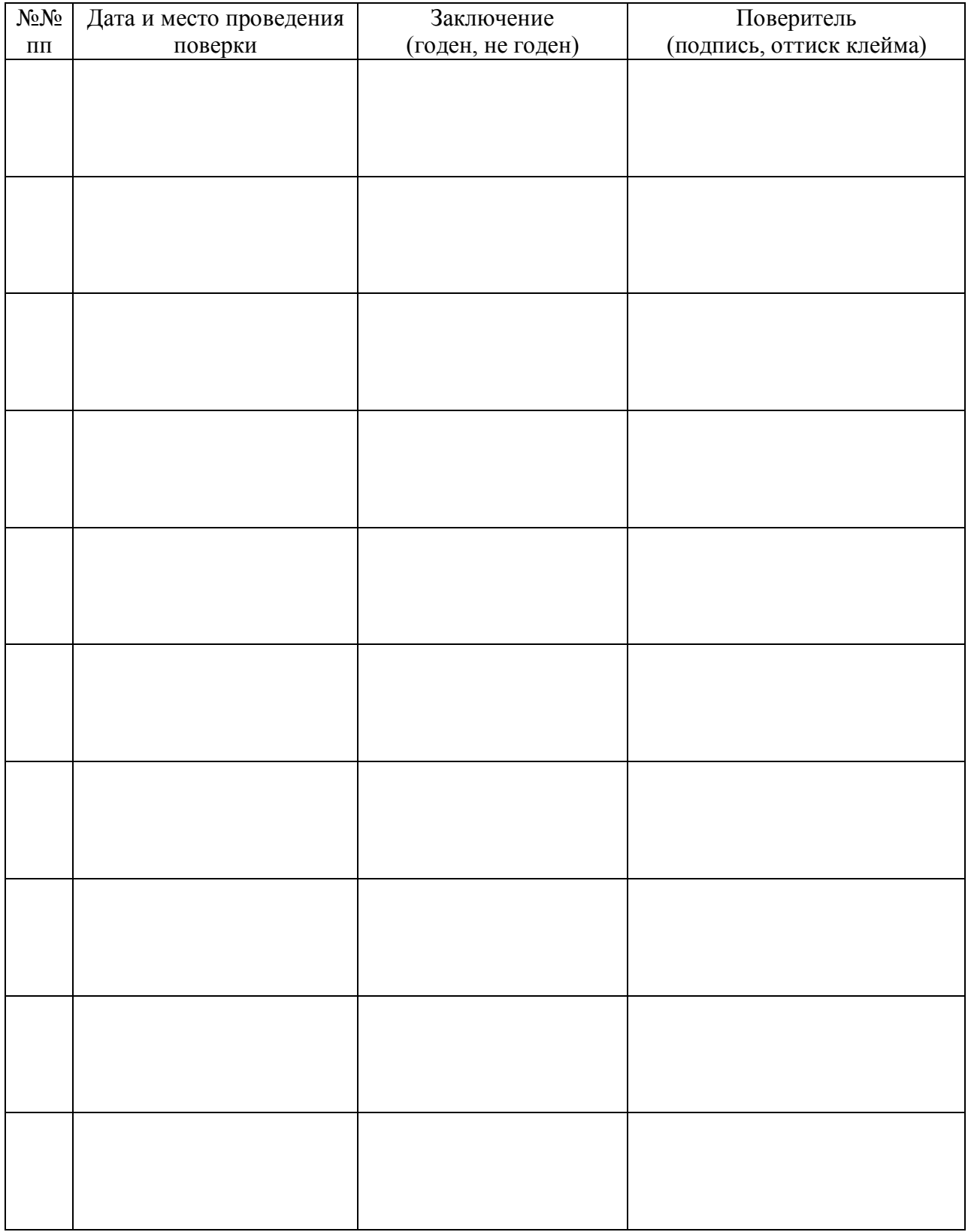

# <span id="page-48-0"></span>**Приложение А. Поверка газоанализатора «ЭЛАН плюс» №\_\_\_\_\_\_\_\_\_\_\_\_\_\_**

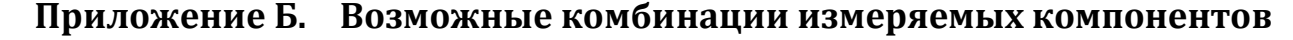

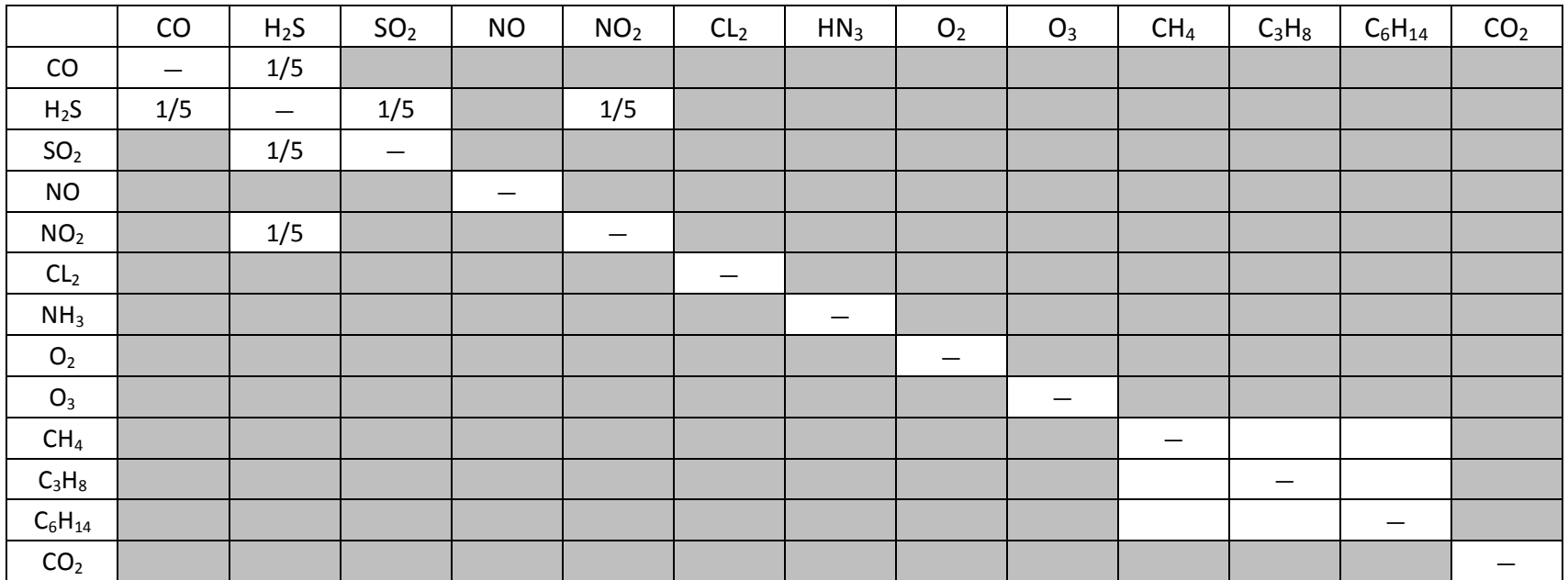

<span id="page-49-0"></span>Можно Нет 1/5 Условно, информировав, что будет влияние дополнительных компонентов в таких пределах

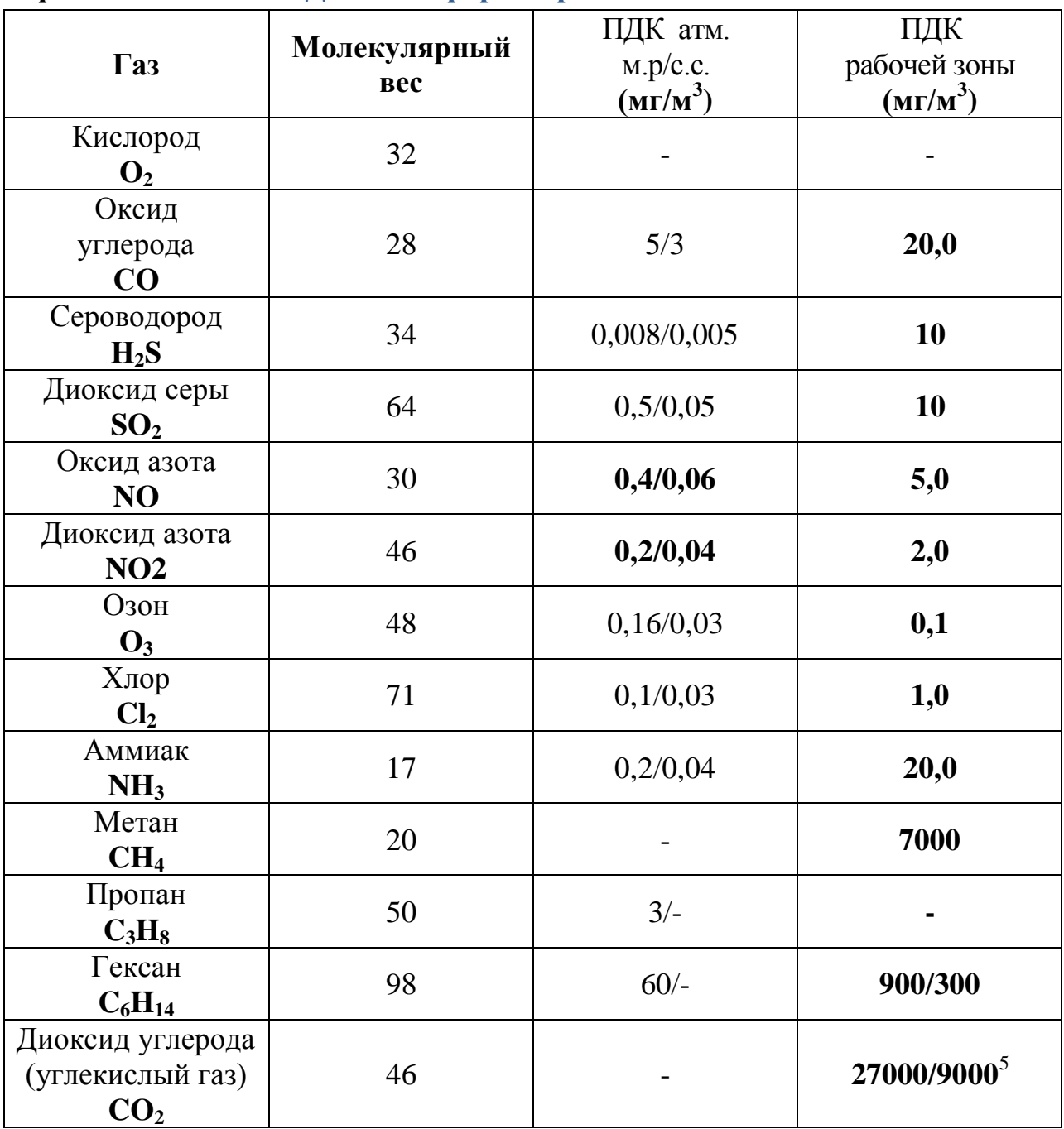

# <span id="page-50-0"></span>**Приложение В. ПДК атмосферы и рабочей зоны**

<sup>&</sup>lt;sup>5</sup> Если в графе "Величина ПДК" приведено два норматива, то это означает, что в числителе максимальная разовая, а в знаменателе - среднесменная ПДК.